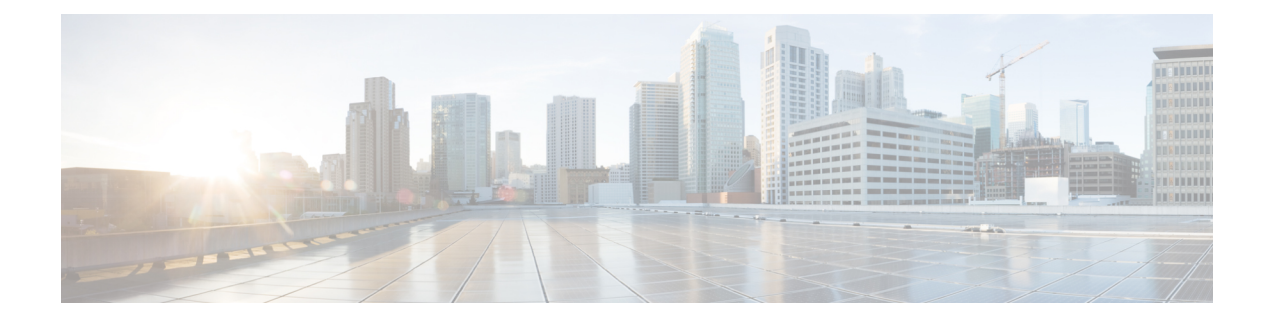

# **Configuring SME Disks**

This chapter contains information about managing disks using SME, referred to as SME Disk management.

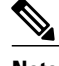

**Note** Read all of the Cautions carefully while configuring SME Disks.

This chapter includes the following topics:

- Information About SME Disk [Management,](#page-1-0) page 2
- Data [Preparation,](#page-5-0) page 6
- [Recovering](#page-6-0) SME Disk when Data Preparation Fails, page 7
- [Rekeying,](#page-8-0) page 9
- [Replacing](#page-8-1) an SME Enabled MDS Switch , page 9
- Turning Off [Encryption,](#page-9-0) page 10
- [Snapshot](#page-9-1) Support, page 10
- SME Disk Key [Management,](#page-9-2) page 10
- Cisco [KMC,](#page-10-0) page 11
- Data [Replication,](#page-12-0) page 13
- SME Disk Key [Replication,](#page-12-1) page 13
- [ISSU](#page-15-0) with SME Disk, page 16
- Managing Key Change [Operations](#page-15-1) in Cisco DCNM for DKR, page 16
- [Read-Only](#page-16-0) Disks, page 17
- Configuring SME Disk [Management](#page-17-0) Using the CLI, page 18
- Configuring Key [Management](#page-33-0) Operations, page 34
- Verifying the SME Disk Management [Configuration,](#page-34-0) page 35
- Monitoring SME Disk [Management,](#page-37-0) page 38
- Feature History for SME Disk [Management,](#page-53-0) page 54

## <span id="page-1-0"></span>**Information About SME Disk Management**

SME Disk management includes the following topics:

### **SME Disk Architecture**

The SME Disk feature encrypts the data contained in a disk.

The software architecture for the SME Disk is similar to the existing SME infrastructure that supports the SME tape. Disk support has been added to the existing SME architecture from MDS NX-OS Release 5.2.1. Figure 1: SME Disk [Architecture,](#page-1-1) on page 2 depicts a typical dual-fabric production data centerThe SME disk functionality is provided on the following Cisco MDS hardware:

- 16-Port Storage Services Node (SSN-16) Module
- 18/4 Multiservice Module (MSM-18/4)
- <span id="page-1-1"></span>• 9222i Switch

#### **Figure 1: SME Disk Architecture**

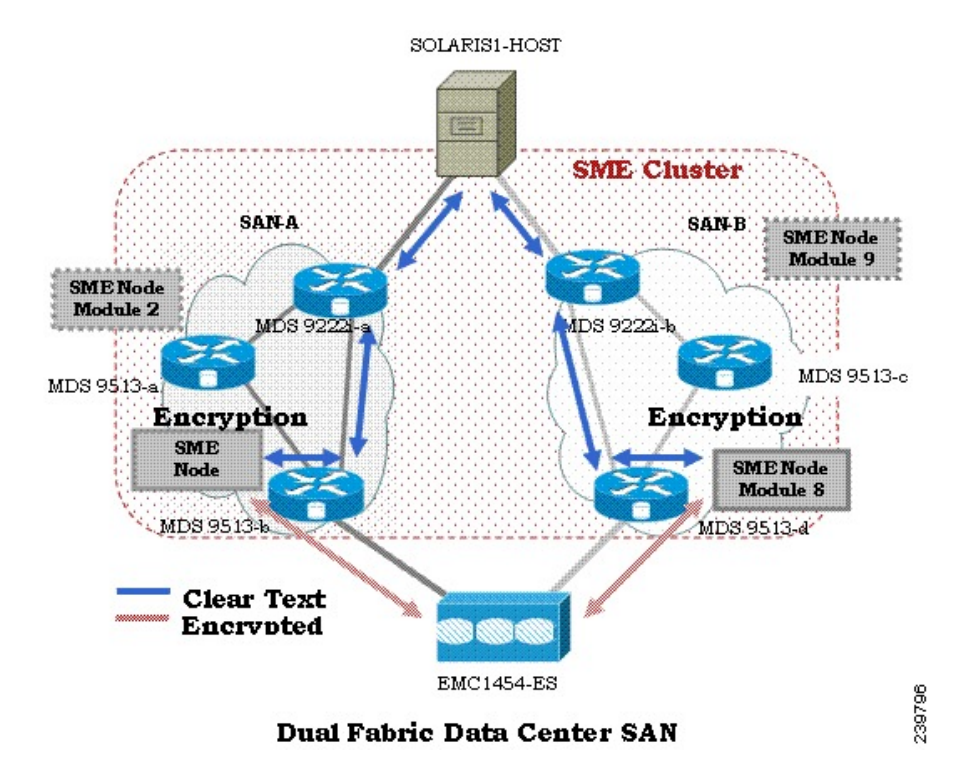

In the figure, a switch is termed as an SME node. A module has one or more interfaces that support SME. The SME nodes encrypt and decrypt the traffic flowing between the host and the storage. The Fibre Channel traffic to be encrypted or decrypted is directed to the SME node through the FC-Redirect feature of the SAN. For example, the SSN-16 can support 4 SME interfaces and the MSM-18/4 supports 1 SME interface.

SME Disk functionality works in the dual-fabric topology, where it performs encryption and decryption on all the paths present between the host and the storage.

**Caution** SME Disk does not support thin provisioning of disks.

SME Disk needs to manage all the paths to the disk in both the fabrics. An SME cluster provides this functionality. An SME cluster consists of a collection of SME nodes. Any SME node that fails in a cluster triggers another node in the same cluster to take control of the encryption and/or decryption activity.

The disk on which the SME Disk provides the encryption and/or decryption functionality can be the one without any existing data or the one with existing data. If the disk has existing data, the existing data needs to be encrypted. The process of converting the existing clear data to encrypted data istermed as data preparation.

Data preparation can be performed in offline mode. In the offline data preparation mode, the application on the host accessing the disk is quiesced and no I/Os are sent to the disk. SME Disk functionality also ensures that if any host tries to read or write the data from or into the disk, the particular I/O is failed back to the host.

In the Online Mode, the application on the host can continue to perform I/O on the disk while SME is converting the existing data on the disk from clear text to encrypted text.

The disk is uniquely identified in configuration by the cluster name, disk group name, and disk name.

For the purpose of encryption or decryption, the SME Disk requires encryption keys. For every encrypted disk, a key is generated. The SME's existing Key Management Center (KMC) infrastructure is used for SME disk key management. Keys for each disk are generated by the Storage Media Encryption coprocessor and are stored in the SME Key Management Center.

**Caution**

SME Disk does not allow dynamic resizing of LUN. For Release 5.2.1, the maximum supported disk size is one block less than two terabyte (TB). The maximum LBA is 0xFFFFFFFE.From Release 5.2.6, the supported disk size for signature and nonsignature mode clusters is greater than two TB. SME Disk only supports disk block size of 512 bytes.For Release 5.2.1, SME Disk does not support online conversion of existing clear data on the disk to encrypted data.

## **Replication**

There are two kinds of replication:

- Mirrors or Clones—When the data for the source disk is duplicated by the disk array into another disk in the same storage system, the destination disk is called a mirror or clone of the source disk. This is called local replication.
- Remote Replication—When the data for the source disk is being duplicated by the disk array into another disk in a remote storage system, then the source disk and the remote disk are in a replication relationship. Based on the distance and bandwidth availability between local and the remote site, remote replication is categorised under the following types:
	- ◦Synchronous—The local disk array does not respond to the write command on the local LUN until the data is also written to the remote LUN.
	- ◦Asynchronous—The local disk array does not immediately write the data to the remote LUN. The changes to the local LUN are batched into a delta dataset and periodically sent to the remote LUN.

## **Snapshot**

Snapshots are point-in-time copies that can be created instantly for a source disk. Once a snapshot is created any writes to the source disk will result in the previous data to be saved elsewhere before modification. This allows the disk array to present a specific point-in-time copy of the data of the source disk.

#### **Managing Replication with SME**

SME supports replication through Disk key replication (DKR). DKR simplifies the key management of the source and destination disk by automating the propagation of the source disk key to destination disk. SME Disk Clusters are of two modes:

- Non-signature cluster
- Signature cluster

Replication management isthe same for both the cluster modes. Replication management consists of following steps:

- Extraction of replication relationship using array vendor specific technology. The output of this step results in identifying the source and destination disk relationship based on the SCSI properties of the vendor, product. and device identifiers.
- Importing the replication relationship information into SME through DKR using DCNM.

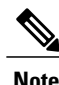

Ensure you manage all SME configuration operations on the disks in a DKR relationship through DCNM only.

#### **Manage Key Change Operations in DCNM for DKR**

Key change operations involve the following:

- No data preparation—Any local key changes will result in DKR suspending host access to the remote disk. Once the local key change is verified for data integrity and the data replication to the remote end is synchronized, the admin can select the corresponding relationship and perform the sync operation in DKR. This operation will synchronized the source and destination keys and resume the host access to the remote disk.
- Data preparation—Ensure you disable DKR relationship and the replication between the source and destination disk before you start data preparation on the source disk. This is a disk array vendor specific operation. Once you complete data preparation and have verified for data integrity, follow the procedure below:.
	- ◦Enable the data replication between the source and destination using disk array vendor specific operation.
	- ◦Once data is synchronized between the source and destination disk, enable the DKR relationship. This operation will synchronize the source and estination keys.

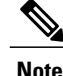

**Note** Host access on the destination disk should be quiesced until the above two steps are completed.

## **Managing Snapshots of Crypto Disks**

This section describes how to manage snapshots of crypto disks. Snapshot management is different for signature and non-signature clusters.

To manage crypto snapshots that are discovered by a same host through the same SME cluster as the source disk, then follow the below procedure:

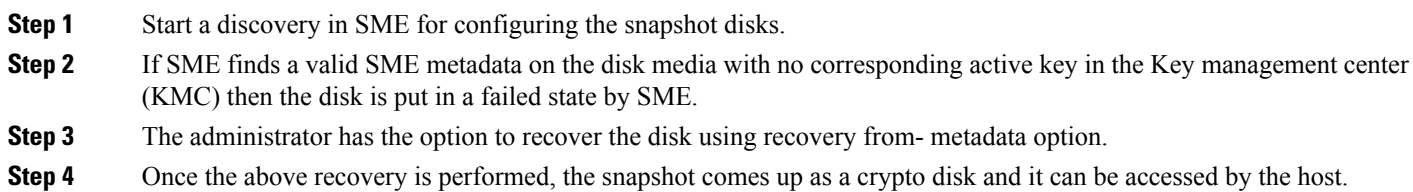

## **Managing Snapshots using DKR**

To manage snapshots that are being discovered by a different host through a differnt SME cluster from the source, use DKR and follow the below procedure:

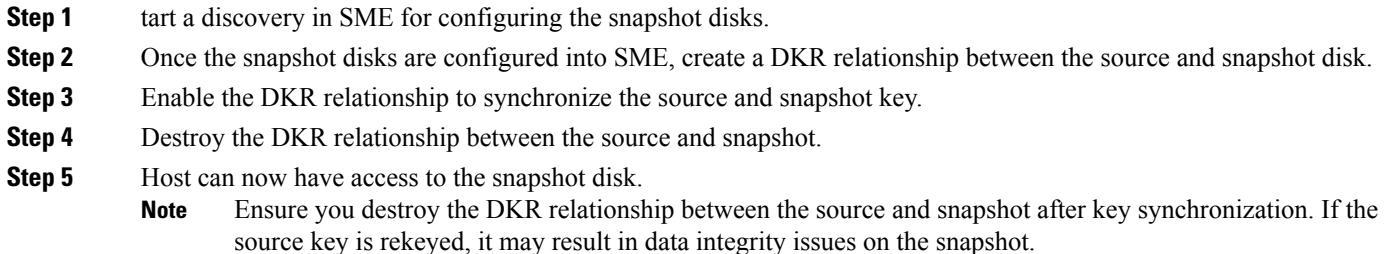

#### **Cluster Support**

For Release 5.2.1, the switch can support up to two SME clusters. The following prerequisites must be met for supporting multiple clusters. If these prerequisites are not met data loss can occur.

- For SME disks, the SME cluster must be set as disk capable.
- SME Tape and SME Disk cannot co-exist in the same SME cluster. Use different clusters for SME Disk and SME Tape.
- Multiple SME clusters can be supported on the same MDS chassis with the following requirements :
	- ◦SME tape cluster node is on one Cisco MSM18/4 switching module.
	- ◦SME disk cluster node is on another Cisco MSM 18/4 switching module.
	- ◦For the SSN-16, SME Tape and Disk belong to different crypto nodes and belong to different clusters.
- Do not use the same target ports in different clusters.
- The same disk cannot be part of more than one SME cluster otherwise data loss occurs.
- Do not add the same SME interfaces in two different clusters.

From MDS Release 5.2(6), SME Disk can write a signature to the media to identify the disk as a crypto disk. These SME clusters are called signature clusters. Nonsignature clusters are SME Disks that do not write a signature on the media to identify crypto on the disk.

## <span id="page-5-0"></span>**Data Preparation**

Data preparation is a process that converts the clear data on the disk to encrypted data and vice versa. When the SME Disk feature is enabled on an existing disk containing clear data, the existing clear data needs to be converted to encrypted data. The process can be done in two ways:

- With the host accessing the data. This is called as the online data preparation mode.
- With the disk that is inaccessible to the host. This is called as the offline data preparation mode.

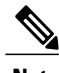

**Note** Only offline data preparation mode is supported.

When the SME Disk feature is enabled on a new disk that does not contain prior data, the host I/Os read/write is decrypted or encrypted using a key. This encryption process is transparent to the application. For these disks, the data preparation process is not required.

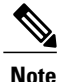

Ensure you do not change the cluster configuration while data preparation is under progress and do not remove node or add a new node while data preparation is in progress.

For disks requiring data preparation, the user must have backed up data before starting conversion of clear data to encrypted data.

In an SME cluster, there can be multiple SME nodes handling the ITLs associated with a particular crypto disk. The multiple SME nodes encrypt or decrypt data written to or read from the crypto disk. However, the responsibility of the data preparation or rekeying for a crypto disk is assigned to one SME node which is the data preparation node. The cluster master handles the data preparation node based on the following:

- LUN visibility (report LUN, INQ, and so on) or accessibility (reservations)
- Target port affinity
- Load factor of the SME nodes

Forsignature mode, when converting a clear disk to crypto disk, the administrator must ensure that the reserved space of 64 MB at the end of the disk is available on the SME disk.

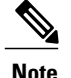

**Note** Disk Key Replication (DKR) must be disabled when performing data preparation on the source disk.

## <span id="page-6-0"></span>**Recovering SME Disk when Data Preparation Fails**

When data preparation fails, SME Disk puts the disk in a failed state. The disk is not accessible to hosts and all paths of the disk are put in I/O reject state ( reject all host I/Os state). To recover the disk from the failed state, follow these steps:

**Step 1** Because the disk is not accessible from the host, restore the contents of the failed disk on the backend storage.

**Step 2** Enter the recover command with appropriate arguments to recover the disk to the proper crypto state based on the backup data. For more information on the recover command syntax using CLI, see [Recovering](#page-28-0) the SME Disk, on page 29.

In the Signature mode, the disk can be recovered by using the signature information on the media.

#### **Offline Data Preparation**

Offline data preparation is performed when the applications running on the host is not accessing data from the disk that is undergoing data preparation.

The following figure shows the SME Disk offline data preparation architecture.

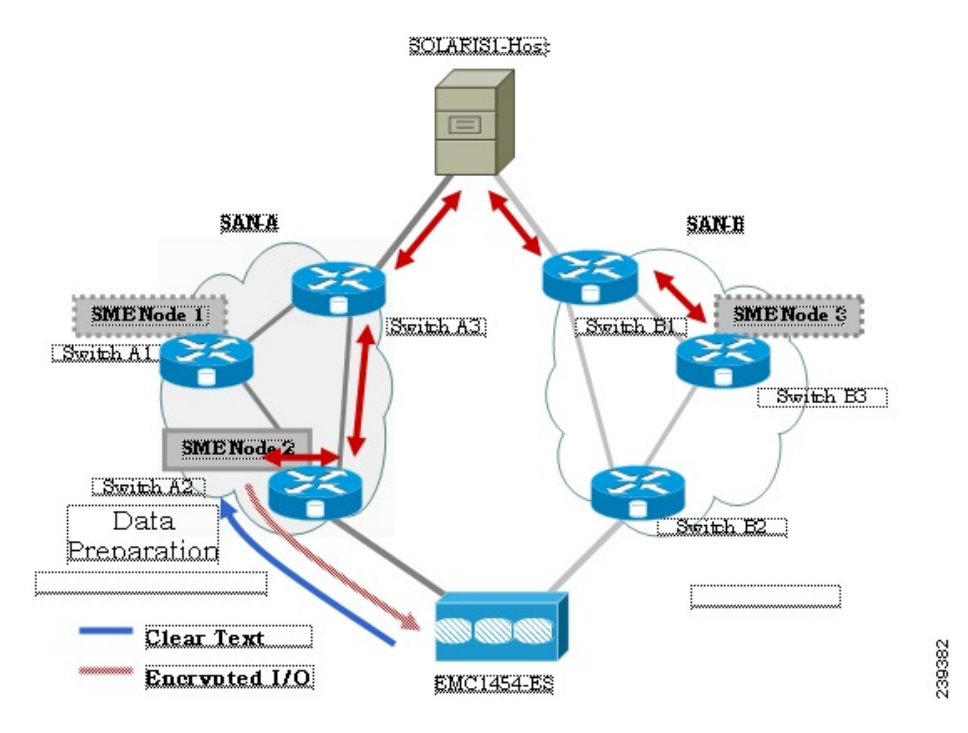

**Figure 2: SME Disk Offline Data Preparation Architecture**

The offline data preparation involves the following actions:

- Quiescing the host applications by stopping the host I/O traffic.
- Backing up the clear data in the targeted disk. The backup can be to another disk or to an external tape. This backup is used to recover from errors.
- Server I/Os during the duration of the offline data preparation are rejected by the SME node.

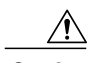

**Caution**

While host I/Os are blocked the host paths must be online during offline data preparation since the identity of the host port is used by the crypto engine. All DKR relationships that involves disk must be in disable state. Disk Key Replication (DKR) is used to manage remote replication relationships.

 $\bigwedge$ 

**Caution** Disable all replication links of that disk before starting data preparation on the disk.

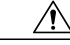

**Caution**

Destroy older snapshots once the rekey is successful. The old snapshot can be kept as a backup to recover in case data preparation or rekey fails. Once successful, SME Disk does not support reading from older snapshots using previous keys.

• The offline data preparation is done by one SME node that uses the host identity of the selected path on which data preparation related I/Os are issued to the disk. During this process, I/Os to the targeted disk are failed back to the host with a SCSI check condition not ready. Server I/Os during the duration of the offline data preparation are sent back to the host as an SCSI check condition.

• Unquiescing the host applications. After the data preparation is completed, the applications running on the host are brought online to start access data from the encrypted crypto disk.

#### **Online Data Preparation**

Online data preparation is performed when the applications on the host are accessing the data on the crypto disk. The server read or write I/Os are decrypted or encrypted by the SME nodes while the data preparation process is going on.

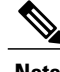

**Note** For this release, only offline data preparation mode is supported.

# <span id="page-8-0"></span>**Rekeying**

Once the data on the disk is encrypted, the key associated with the encrypted data has to be changed for security reasons. The change policy is organization specific. The process of changing the key associated with the encrypted data for a disk from an old key to a new key is referred to as the rekey process.

Rekeying is a special function of the data preparation operation where the currently encrypted contents of the disk is read, decrypted using the current (old) key, encrypted with a new key, and written back to the disk.

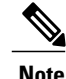

**Note** You cannot change the quorum or the master node during a Master key rekey.

# <span id="page-8-1"></span>**Replacing an SME Enabled MDS Switch**

The steps to replace an MDS Switch acting as a node in one or more SME clusters depends on your current topology and configuration.

### **Multi-node Cluster**

If the MDS switch you want to replace is the master node in one or more SME Clusters, you must first fail the master node and then remove the failed master node.

If the MDS switch you want to replace is a non-master node in a multi-node SME cluster, you must remove the SME interfaces (if any) and the node from the clusters using the DCNM SME management UI.

## **Single-node Cluster**

If the MDSswitch you want replace isthe only node in anSME Cluster, the operation is completely destructive to the SME Cluster. Follow the procedure under Appendix B Disaster [Recovery](disaster_recovery_in_sme.pdf#unique_156) in SME to build a new SME Cluster on the new switch.

# <span id="page-9-0"></span>**Turning Off Encryption**

If you disable encryption in the signature mode, the host can view the exact size of the disk. The exact size of the disk is 64 MB more than the size of the disk seen during encryption.

# <span id="page-9-1"></span>**Snapshot Support**

There are two types of snapshot supported:

- Nonsignature mode—In the nonsignature mode, when a snapshot is first discovered, SME does not detect it as a snapshot of a crypto LUN. The administrator must use the key of the source LUN and enable encryption without data preparation on the new LUN.
- Signature mode—In the signature mode, the SME disk detects snapshots during discovery. The SME disk discovers the signature of the media and moves these disks to a failed state with the explanation that they may be possible crypto snapshots. To enable encryption on crypto snapshots, you can use the recover-from-metadata option.

# <span id="page-9-2"></span>**SME Disk Key Management**

.

SME disk uses a two-level key hierarchy. An SME cluster consists of various disks that are grouped functionally into disk groups. The following is the key hierarchy:

- Master Key—Generated when a SME cluster is created. A master key is used to wrap the disk keys in the cluster. A master key is always wrapped with a password. The three security modes to store the master key are Basic, Standard, and Advanced. For more information on SME key details and the security modes, see Information About SME Key [Management](configuring_sme_key_management.pdf#unique_157)
- Disk Key—Generated only when the encryption is enabled. Only when it is enabled, the disk status is Crypto. Disk keys are always wrapped with the master key.

Keys are identified using a Globally Unique Identifier (GUID) and disk keys are stored in the Cisco Key Management Center (KMC). These disk keys are encrypted using the master key.

## <span id="page-9-3"></span>**Key Generation**

The secure keys are generated for each SME disk in the cluster in the SME node in a cryptographic way. Random key numbers are generated with the FIPS random-number generation. The key size used is 256 bits.

A new key can be generated for each SME disk that is enabled. Keys also can be imported from a key file. Keys can also be replicated using the disk key replication feature.

### **Disk States**

These types of disk states are available:

- Clear—The disk is online and encryption is disabled.
- Crypto—The disk is online and encryption is enabled.
- Suspend—The disk has been suspended and the host I/O access is suspended.
- Data-preparing—The data on the disk is currently being converted by SME Disk.
- Failed—The disk data needs to be restored due to the failed data preparation.
- Failed—Fails due to a mismatch between the signature and KMC.
- Pending enable no-dataprepare (WaitSME enable)—When there is a disk state mismatch between switch persistent data and CKMC. This state occurs when a customer does not copy the running configuration to saved configuration before rebooting the switch.

MKR fails when the disks are in the following states:

- Failure—MKR fails when there is a mismatch between the metadata and KMC.
- Failure—MKR fails when the metadata exists but there is no key in the KMC.
- Failure—MKR fails when the metadata write fails.
- Preparing (progress 2%, remainin......)—MKR displays the status preparing and fails.
- Configured path status
- Offline—MKR fails if the disk itl discovery is pending.
- Is online—MKRfails when the disk itl is in a fault I/O state and is configured.
- Crypto—MKR fails when the KMC verification is still pending.
- MKR fails if the metadata update is pending.
- Crypto—MKR fails if the FSM update is pending.

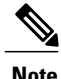

**Note** Ensure all paths to the disk are discovered and are online.

# <span id="page-10-0"></span>**Cisco KMC**

The Cisco KMC is the centralized key management system that stores the key database for active and archived keys required for the encryption and decryption in the SME disk.

Each SME disk can have zero or one active key and zero or more archived keys.

Each key entry consists of the following:

- Cluster name, disk group name and disk name needed to identify the configured disk in sme configuration
- Vendor ID, Product ID, and Device Identifier needed to identify the corresponding physical disk in SAN
- Active or archived state
- Creation and archived timestamp

SME cluster will contact and verify and update the CKMC during configuration changes. CKMC provides the following features:

- Centralized key management to archive, purge, recover, and distribute disk keys.
- Integration into the DCNM-SAN Server depending on the deployment requirements.
- Integrated access controls using AAA mechanisms.

For more information on the security modes and key management settings, see the sme\_key\_management.ditamap#map\_2E28C45DA463438AB9C78C77739358C9.

Cisco KMC supports SME disk-related operations. KMC operations include the following topics:

#### **Archiving Clusters**

Archiving deletes the cluster from the switch and it retains the keys in the Cisco KMC.

## **Purging Disks or Disk Groups**

When storage arrays are decommissioned either due to lease expiration or upgrade, the keys associated with the disks can be purged.Purging keys can be done either at the disk level or at the disk group level. By deleting an active disk group, all the keys are archived. By deleting an archived disk group, all the keys are purged.

**Caution**

Purging the key is an unrecoverable operation. Unless there are exported backups of the key database, the key that is purged cannot be retrieved forever.

## **Rekeying**

Data in the disk and disk group can be rekeyed either periodically for better security or on-demand when the key security has been compromised.

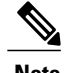

**Note** From Release 5.2.6, master key rekey is supported.

The rekey operation at an individual disk level generates a new key for the disk and archives the old key. A data preparation operation is triggered to decrypt the data using old key, encrypt the data with the new key, and write it back to the disk.

The rekey operation performed at a disk group level on all the disks or a subset of disks in the disk group. KMC maintains a history of keys for all of the disks.

## **Accounting**

Cisco KMC maintains an accounting log to record all the key-related operations, their results, and other related information. The view provides support to filter the log records based on the patterns. For more information, see Cisco [KMC,](#page-10-0) on page 11.

#### **Quorum Disk**

A quorum has to be present for a cluster to be functional as a cluster is a group of servers. A quorum is defined as  $N/2$  + 1 servers in the cluster are up and running. N is the total number of servers in the cluster. To avoid a split-brain scenario for a cluster with an even number of servers, in the case where half of the members of the cluster lose communication with the other half of the members of the cluster, a quorum disk is used to determine which partition has the quorum for remaining in the cluster.

Because a server cluster has to be functional even when an SME cluster fails, it is important that the quorum disk not be configured as a crypto disk.

## <span id="page-12-0"></span>**Data Replication**

Replication is a disk array based technology where the disk array automatically duplicates data from one LUN to another.

Data replication relationship is of two types:

- Synchronous mode
- Asynchronous mode

Remote replication involves in moving of data on primary storage arrays over WAN links to secondary storage arrays on secondary sites. Remote replication protects data loss in case of primary site failure or a geographical disaster.

SME does not perform data replication. SME is designed to support other third-party data replication solutions.

## <span id="page-12-1"></span>**SME Disk Key Replication**

TheSME Disk Key Replication (DKR) feature manages key replication in support of third-party data mirroring solutions. The DKR feature supports the following:

- Mirrors or clones—A copy of the data in the source disk is duplicated by the disk array into another disk (mirror or clone) in the same storage system.
- Replication—The data in the source disk is duplicated by the disk array into another disk in a remote storage system. Two types of replication are available: Synchronous and Asynchronous.

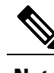

**Note** Disk Key Replication only takes care of key replication. The user needs to ensure data replication.

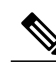

**Note**

DKR relationships are only allowed between the same SME Disk Clusters of the same type. For example, a Signature SME Disk cluster cannot be used in DKR with a nonsignature SME Disk cluster.

The source and the destination disk can be in three stable states: clear, crypto, and failed. When a disk key replication relationship issynchronized, both the state and the active crypto key of the source disk are replicated to the destination disk.

The DKR feature is maintained by DCNM-SAN and all SME key modification operations for disks using DKR must be done through DCNM-SAN.

 $\bigwedge$ **Caution**

The key replication must be disabled when a disk is undergoing data preparation or rekey. The combination is not supported.

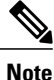

To ensure appropriate key associations, you must ensure that the same KMC (database) manages all the disks that are involved in a replication or snapshot relationship.

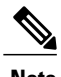

**Note** DKR must be disabled when converting a nonsignature SME disk cluster to a signature SME disk cluster.

### **Prerequisites for DKR**

DKR has the following prerequisites:

- The CKMC must be the same for the DKR feature to connect and transfer data. The same KMC should be used for source and destination disks that are managed for disk replication.
- Disk replication takes care of key replication only and not the data replication as it is done by the storage vendor. Proper steps should be followed while syncing the keys.

Once a disk is added to an DKR relationship all SME operations on that disk must be done only through DCNM-SAN. SME Disk configuration must not be done through CLI for disks involved in DKR relationship. Using the CLI results in unpredictable results and can put data on the disk at risk. **Caution**

## **Guidelines and Limitations for DKR**

The following are the guidelines and limitations for disk replication support:

- The Recover Point I/O journal snapshots are not supported across key change operations.
- Any type of snapshot is not supported when encryption is enabled, encryption is disabled, or on a rekey operation.

**Caution**

For non-signature clusters, we recommend that the snapshots be destroyed once the above operation is successfully completed. For signature clusters, snapshots can be supported across rekey operations.FR

#### **Replication or Mirroring Requirements**

The following are the requirements for replication or mirroring:

- A key update on the source disk must result in a key update on the destination disk that is in a current replication relationship with the source disk.
- A source disk can be the source disk for multiple destination disks.
- A destination disk in a replication relationship can be the destination of only one replication relationship.

#### **DKR Features**

DKR provides the following key features:

- DKR map file—Contains the XML-formatted information that allows you to input information about the replication relationships into DCNM-SAN.
- DKR database—DCNM-SAN processes the DKR map file and stores the relationships in a database in the source disk:destination disk:type of relationship:state of relationship format.
- Management of SME disk key change operations—All of the key change operations on the source disk need to be replicated on the destination disk.

## **DKR Relationships**

DKR relationships are created through the DKR map file. Specify the source and destination disks that are in a DKR relationship, which allows you to input a large number of entriesin a single operation. DKR relationships can be set up in two ways:

• Remote Replication relationship—The destination disk might be exported to the host and can be visible to the SME disk through device discovery.

#### **DKR Mapping File**

You can populate the DKR database by giving DCNM-SAN a map file that contains the replication and snapshot relationships. Each DKR relationship consists of a source and destination disk.

The disk can be identified in the following format:

```
<?xml version="1.0" encoding="UTF-8"?>
<SME_DKR xmlns:xsi="http://www.w3.org/2001/XMLSchema-instance"
xsi:noNamespaceSchemaLocation="DKR.xsd">
<Version>Version</Version>
<Options>SME_DKR_NONE</Options>
<Relations>
<Type>SME_DKR_MIRROR</Type>
<Source>
<Label>grp-1</Label>
<Cluster_Name>source-1</Cluster_Name>
<Disk Group Name>primary-cx400<7Disk Group Name>
<Disk_Name>pry0</Disk_Name>
<Identifier>
```

```
<VPW>
<Vendor>DGC </Vendor><br><Product>VRAID </Product>
<Product>VRAID
<WWN>600601609bc12a008ca7298a9c44e011</WWN>
</VPW>
</Identifier>
</Source>
<Destination>
<Label>grp-2emote</Label>
<Cluster_Name>destination-1</Cluster_Name>
<Disk_Group_Name>secondary-cx400</Disk_Group_Name>
<Disk_Name>sec0</Disk_Name>
<Identifier>
<VPW>
<Vendor>DGC </Vendor>
<Product>VRAID </Product>
<WWN>600601600e602a00b461b7289b44e011</WWN>
</VPW>
</Identifier>
</Destination>
</Relations>
</SME_DKR>
```
**Note**

The administrator has to configure and discover the destination disk explicitly because DCNM-SAN does not configure the destination disk in the destination cluster.

## <span id="page-15-0"></span>**ISSU with SME Disk**

In-Service Software Upgrade (ISSU) has the following requirements:

- No SME configuration changes must be in progress or initiated while an ISSU is in progress.
- Ensure that no data preparation operations are underway before you schedule ISSU.
- ISSU causes the crypto nodes (DPP) to become offline during the firmware upgrade causing host I/O traffic to be disrupted.
- The IT-nexus that are bound to that crypto node can end up migrating to a different crypto which can cause an imbalanced load distribution.

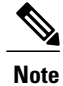

For SME disk, the ISSU from Cisco NX-OS Release prior to 5.2(1) is not supported and the SME Disk configuration will be rejected.

When upgrading from Release 5.2.1 to Release 5.2.6, the clusters have to be in the nonsignature mode and when downgrading from Release 5.2.6 to Release 5.2.1, signature clusters have to be deleted.

# <span id="page-15-1"></span>**Managing Key Change Operations in Cisco DCNM for DKR**

The following are the two key change operations:

• No data preparation—Any local key changes result in DKR suspending host access to the remote disk. Once the local key change is verified for data integrity and the data replication to the remote end is synchronized, the administrator can select the required relationship and perform the synchronization

operation in DKR. This operation synchronizes the source and destination keys and resumes the host access to the remote disk.

- Data preparation—Ensure that you complete the following before starting the data preparation on the source disk:
	- ◦Disable DKR relationship.
	- ◦Disable the replication between source and destination disk. This is a disk array vendor-specific operation.

Once data preparation is complete and verified for data integrity, perform the following:

- Enable the data replication between the source and destination using the disk array vendor-specific operation.
	- ◦Once data is synchronized between the source and destination disk, enable the DKR relationship. This operation synchronizes the source and destination keys.

⁄^

**Caution**

Stop accessing the host on the destination disk until the data preparation is complete. Accessing the host during data preparation results in data loss.

# <span id="page-16-0"></span>**Read-Only Disks**

Read-only disks allows the host to read the contents of a disk in a failed state by specifying an encryption key. This is a solution to recover the contents of a disk. When there is an situation where the possible set of keys to a disk is known, this mode can be used to try each of the possible keys to find the correct key to read the contents of the disk. This mode is not expected to be used in the normal configuration or normal recovery procedures that have been discussed in this document.

To recover the data using the read-only mode, perform the following steps:

In the Manage Disk Encryption:Settings page, select Make Read-Only. Once you get the correct key, you can recover the disk using the recovery wizard.

### **Write Signature**

You can use this feature on the signature cluster mode. When a disk has not been converted to signature mode, you can write the signature to the disk manually. You can do this through the disk details page or in batch mode through the cluster details page.

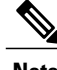

**Note** Use this command for converting a non-signature disk cluster to a signature disk cluster.

# <span id="page-17-0"></span>**Configuring SME Disk Management Using the CLI**

**Caution** Cisco KMC must be online at all times during configuration changes.

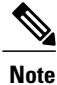

In order to create or configure anSME Disk-capable cluster, you need to define the cluster as disk capable. For more information on how to configure this definition, refer to the [Creating](configuring_sme_cluster_management.pdf#unique_50) the SME Cluster.

SME Disk cluster is not compatible with the following FCIP configurations:

- FCIP with IP compression enabled
- FCIP with IPsec and WA

This section includes the following topics:

### **Discovering IT-Nexus**

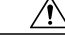

**Caution**

All IT-nexuses that host paths between the server and storage must be added to the configuration or else the data integrity is at risk.

To discover the IT-nexus disk, follow these steps:

- **Step 1** switch# **configure terminal** Enters configuration mode.
- **Step 2** switch(config)# **sme cluster** *clustername* Specifies the cluster and enters SME cluster configuration submode.
- **Step 3** switch(config-sme-cl)# [**no**] **discover host** *wwn1* **target** *wwn2* **vsan** *vsanid* **fabric** *fabricname* Specifies the IT-nexus that needs to be discovered.

The discovery of Initiator-Target-LUN nexus (ITL) will involve querying the CKMC to determine the crypto state and if appropriate the active key of the disk. For more information on crypto disk states, see Disk States, on page 10.

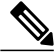

**Note**

Disks and multiple paths to each disk are identified through SCSI Inquiry data of Vendor ID, Product ID, and Device Identifier (VPD).

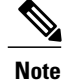

In a scripted environment where multiple IT-nexuses discovery is issued simultaneously, the resulting situation can cause too many queries to CKMC. This can sometimes result in some queries timing out. The workaround is to rediscover the IT-nexus. To prevent this scenario in a scripted environment, its always good to give a delay of one minute between each discovery command.

#### **Displaying IT-Nexus**

To display all IT-nexuses that are added to a cluster, enter this command:

```
switch(config-sme-cl)# show sme cluster c52 it-nexus
 -------------------------------------------------------------------------------
   Host WWN, VSAN Status Switch Interface
   Target WWN
-------------------------------------------------------------------------------
21:00:00:1b:32:84:ca:4a,
20:04:00:a0:b8:1f:4a:c6 5 online 172.23.146.52 sme10/1
```
The switch and the crypto node where the IT-nexus is bound to is also shown. In the above example, the IT-nexus is being hosted by the following:

- Switch with IP address 172.23.146.52
- On the control path processor (CPP) in the line card on module 10
- I/O traffic is being hosted by the data path processor (DPP) 1 on line card in module 10

## **Adding SME Nodes to the Cluster**

To add an SME node to the cluster, follow these steps:

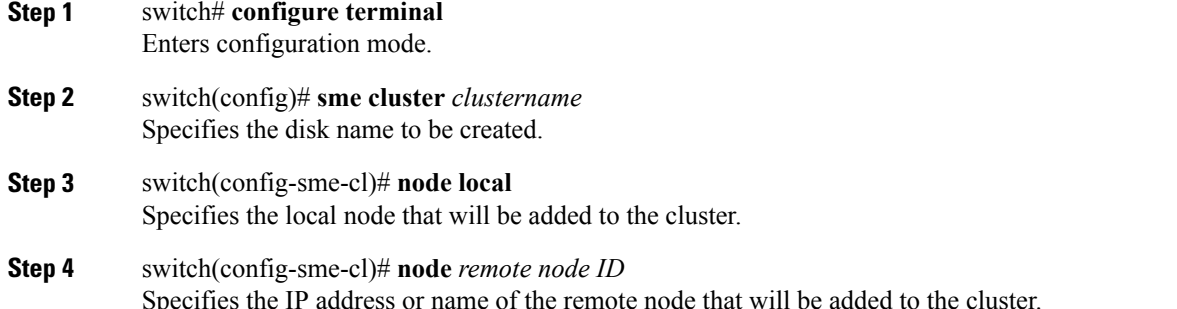

I

## **Adding SME Encryption Engine to the Cluster**

To add anSME encryption engine to the cluster when the encryption engine is local to the master node, follow these steps:

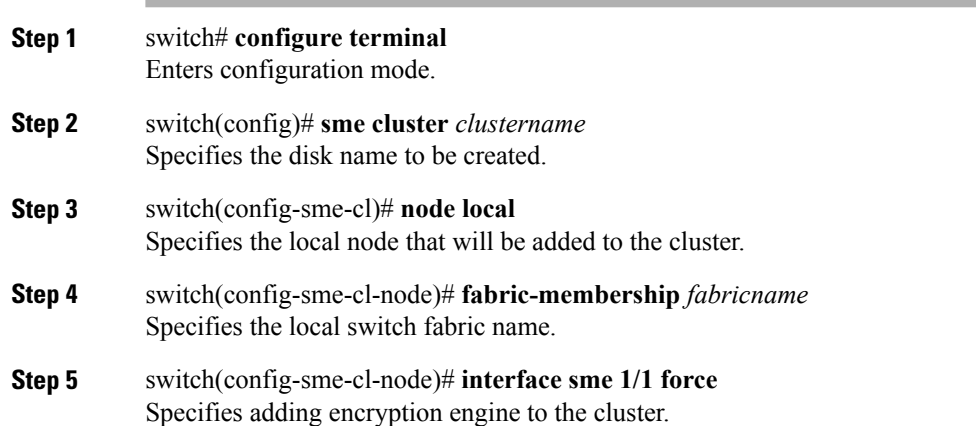

## **Adding an Ecryption Engine that Resides on the Non-Master Node**

To add a encryption engine that resides on the non-master node, go to the mater node and create an SME interface and follow these steps:

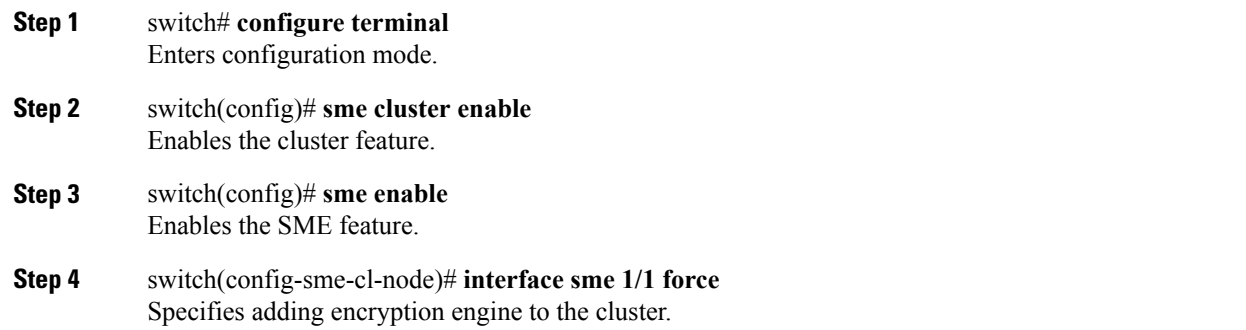

## **Adding the Remote Crypto Engine to the Cluster on the Master Node**

On the master node, add the remote crypto engine to the cluster as follows:

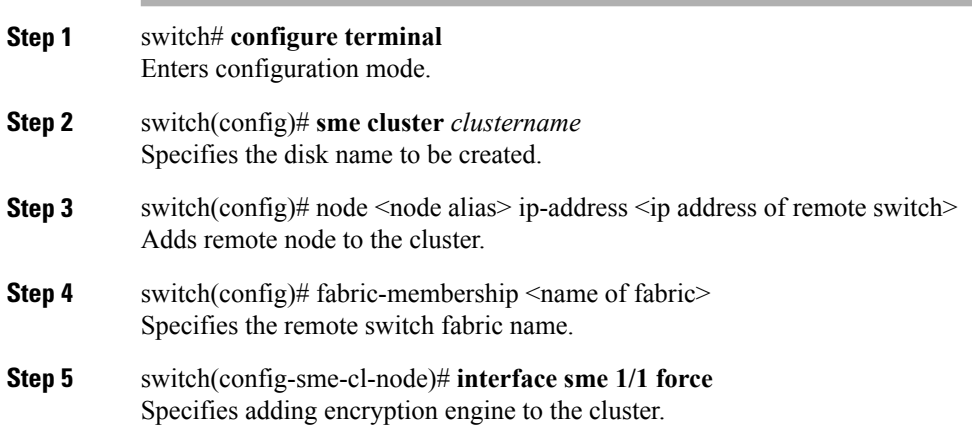

## **Configuring a Disk Group**

The disks in an SME cluster can be grouped functionally into disk groups.

To configure a disk group, follow these steps:

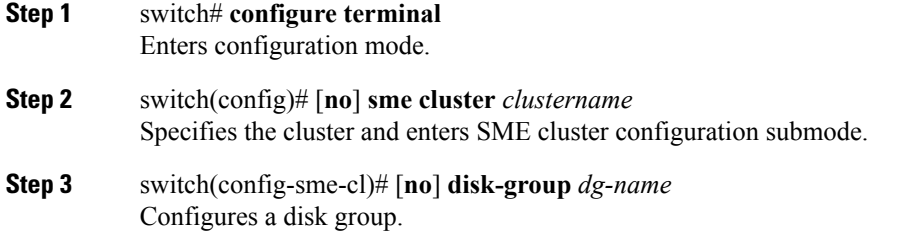

## **Adding a Disk to the Disk Group**

Г

A disk is specified as part of a disk group and is identified using a name as an alias.

To add a disk to the disk group, follow these steps:

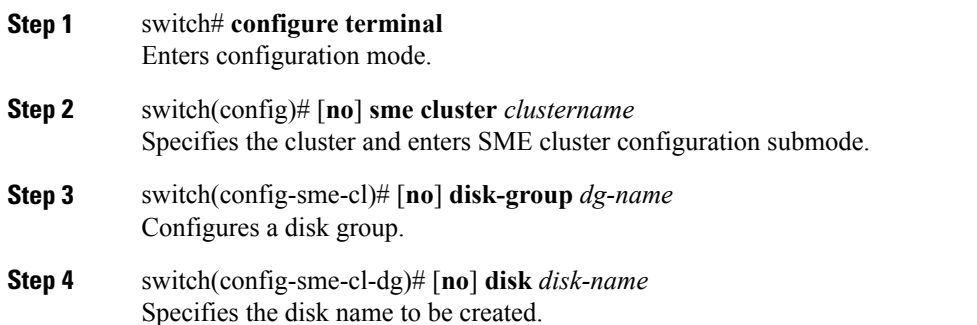

## **Adding Paths to the Disk**

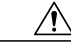

**Caution** All paths (ITLs) of a host to the target LUN must be in the same disk to prevent data corruption.

A disk is specified as part of a disk group and is identified using a name as an alias. All the paths to the disk in the cluster must be specified using the host, target, LUN, VSAN, and fabric.

To add a disk, follow these steps:

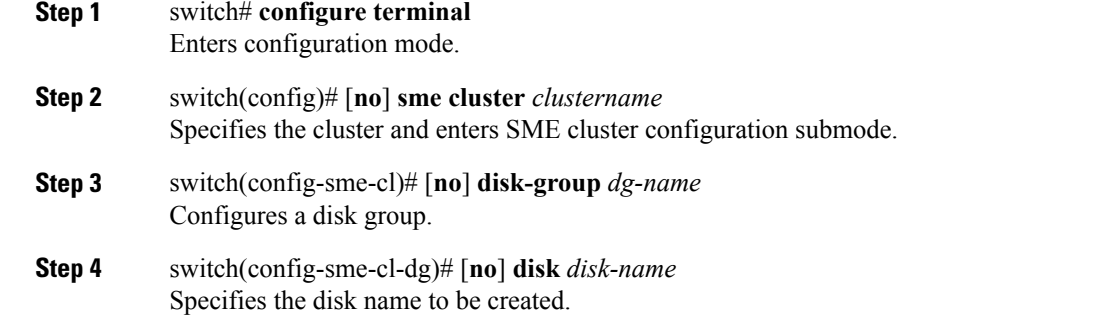

**Step 5** switch(config-sme-cl-dg-disk)# [**no**] **host** *wwn1* **target** *wwn2* **lun** *11***vsan** *v1***fabric** *f1* Specifies the path to the disk in the cluster.

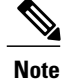

If the IT-nexus specified in the path above is not configured in SME, SME will also trigger a discovery of the IT-nexus along with adding the configured path to the specified disk. In a scripted environment, when adding paths, it is always advisable to give a delay of one minute to allow the IT-nexus discovery to complete.

#### **Displaying ITL-Nexus**

To see the list of paths discovered on SUP, enter this command:

```
switch(config-sme-cl)# show sme cluster c52 disk detail
Disk 1 is crypto
   Model is LSI INF-01-00
    Vendor ID is LSI
    Product ID is INF-01-00
   Device ID is 600a0b80001f4ac4000032454a3a69ce
    ASL ID is 581688B7
    Is configured as disk device d1 in disk group dg1
    Paths
      Host 21:00:00:1b:32:84:ca:4a Target 20:04:00:a0:b8:1f:4a:c6 Lun 0x0000 vsan 5
         Is online (SUCCESS), configured
```
To see the list of paths discovered on CPP where IT-nexus is bound, enter this command:

```
switch# attach module 10
Attaching to module 10 ...
To exit type 'exit', to abort type '$.'
module-10# show sme internal info crypto-node 1 itl brief
   ------------------------------------------------------------------------------------------
                                                       tgt vsan lun type
sme locking event state
                    ------------------------------------------------------------------------------------------
   0x12480000 21:00:00:1b:32:84:ca:4a 20:04:00:a0:b8:1f:4a:c6 5 0x0000
1 1 Unlocked SMED_ISAPI_ITL_ST_UP_CRYPTO
```
#### **Managing Disks**

This section includes the following topics:

#### **Enabling Encryption on the SME Disk with Data Preparation**

When SME encryption is enabled on a set of disks that have existing data, the existing data on the disks must be converted from clear to crypto. This process is called data preparation.

This operation involves reading data from the disk, encrypting the data, and writing back to the disk. The crypto engine takes on the host port identifier to perform the above operation.

The action to perform data prepare is **enable offline**.

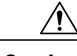

**Caution**

The Initiator-Target-LUN(ITL) path that is undergoing data preparation must be online until the data preparation is complete. Any host port or target port flap results in the failure of data preparation.

 $\blacktriangle$ 

**Step 1** 

Step 2

Step 3

Step 4

**Step 5** switch(config-sme-cl-dg-disk)# **enable offline**

 $Step 6$ 

÷.

T

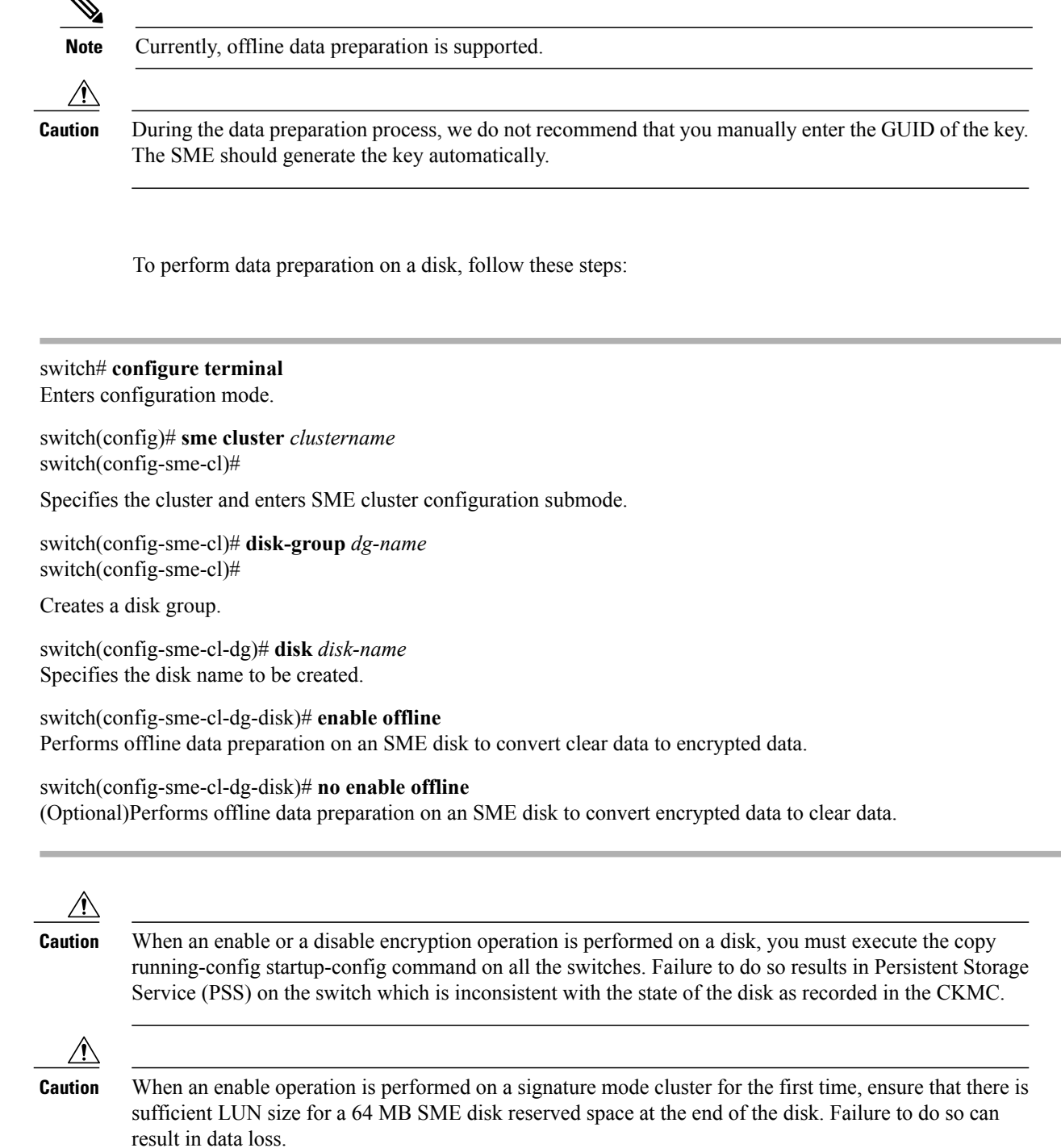

#### **Rekeying the SME Disk**

Data in the disk under a disk group can be rekeyed on demand. For example, when the key security has been compromised.

The rekey operation at an individual disk level generates a new key for the disk and archives the old key. A data preparation operation is triggered to decrypt the data using old key, encrypt the data with the new key, and write it back to the disk.

The rekey operation can be performed on all subsets of disks in the disk group. KMC maintains a history of keys for all of the disks.

To rekey the SME disk, follow these steps:

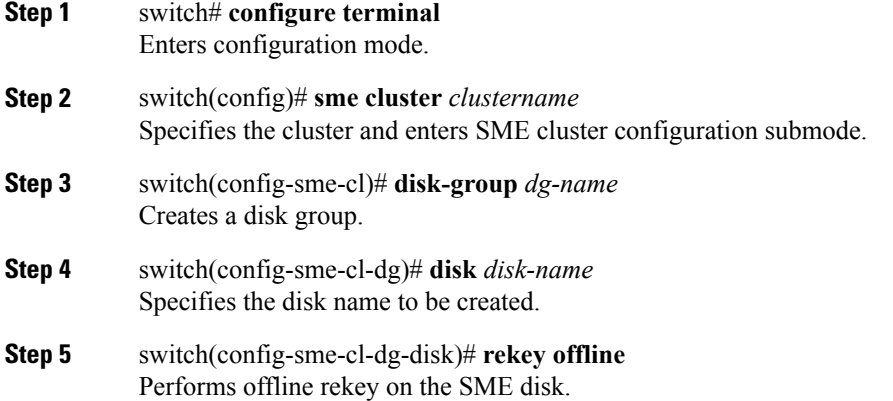

#### **Monitoring Data Preparation**

To monitor progress of the data preparation, enter the following command:

```
switch# show sme cluster c52 disk-group dg1 disk d1
Disk d1 is data-preparing (progress 0%, remaining time d:0 h:0 m:0 s:26)
Description is LSI INF-01-00
Vendor ID is LSI
Product ID is INF-01-00
Device ID is 600a0b80001f4ac4000032454a3a69ce
Encryption is Enabled
Key guid is 5b2a0bb9c3ea2428-961579da480ed56f
Paths
 Host 21:00:00:1b:32:84:ca:4a Target 20:04:00:a0:b8:1f:4a:c6 Lun 0x0000 vsan 5
  [f52]
 Is online (disk itl in IO reject state), configured, data prepare
```
#### **Enabling Encryption on the SME Disk without Data Preparation**

When SME encryption is enabled on a set of new disks that have no existing data, SME can be enabled without data preparation.

SME can be enabled only for a specified disk. Once SME is enabled, any host I/Os to the disks in the disk group are encrypted or decrypted.

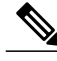

**Note** Enabling SME at disk group level is not supported.

 $\overline{\phantom{a}}$ 

 $\mathbf I$ 

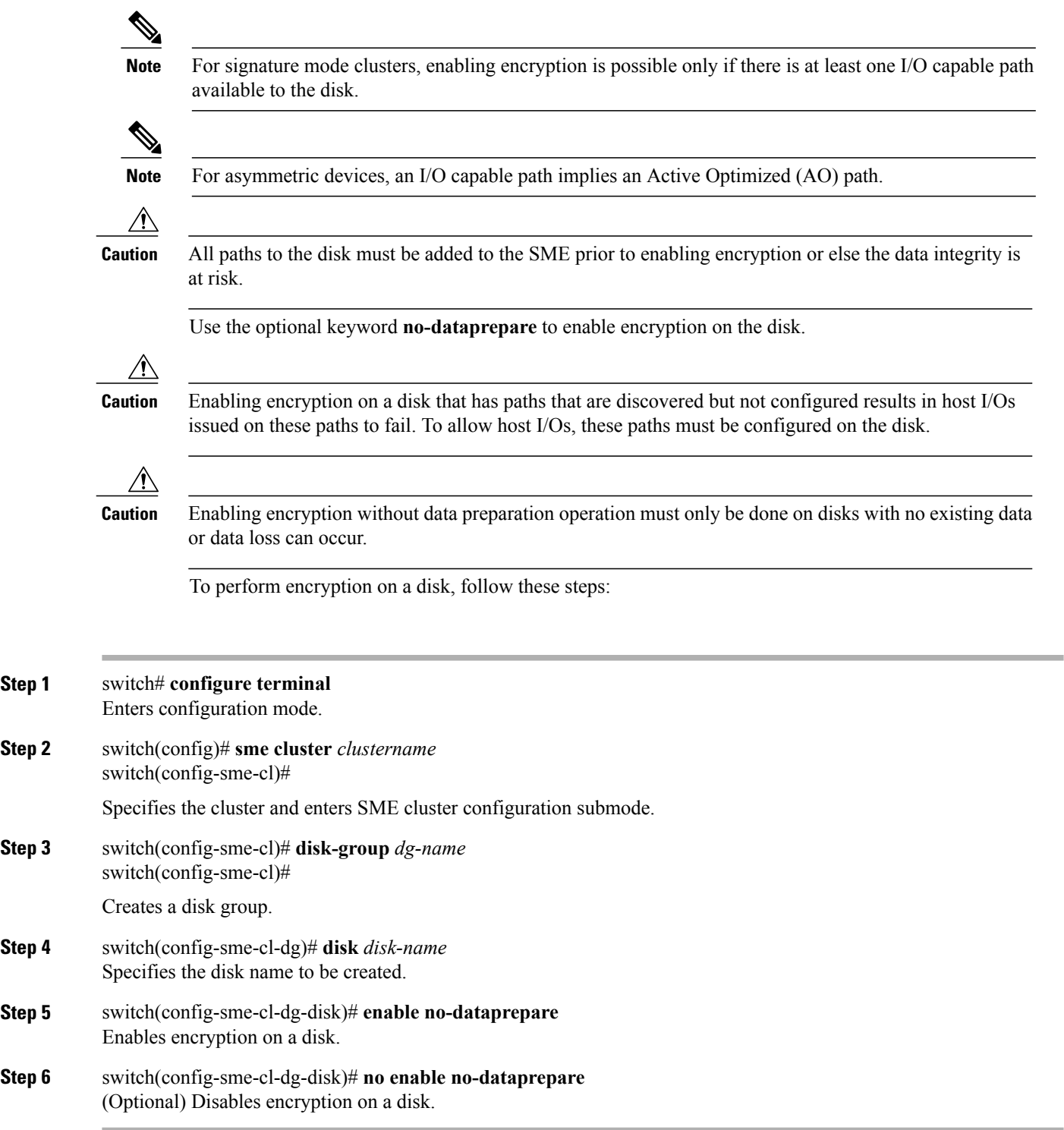

**Step 1** 

 $Step 2$ 

Step 3

Step 4

#### **Displaying the Configured Disk**

To display the configured disk, enter this command:

```
switch# show sme cluster c52 disk-group dg1 disk d1
 Disk d1 is crypto
   Description is LSI INF-01-00
   Vendor ID is LSI
   Product ID is INF-01-00
   Device ID is 600a0b80001f4ac4000032454a3a69ce
   Encryption is Enabled
   Key guid is 1f09c7425d706a2e-6e00de45a53aa68
   Paths
     Host 21:00:00:1b:32:84:ca:4a Target 20:04:00:a0:b8:1f:4a:c6 Lun 0x0000 vsan 5 [f52]
        Is online (SUCCESS), configured
```
#### **Path States**

The types of path states that are available as follows:

- Online—Path is discovered and is online.
- Path that is configured, discovered, and available for host I/O access.

```
Host 21:00:00:1b:32:84:ca:4a Target 20:04:00:a0:b8:1f:4a:c6 Lun 0x0000 vsan 5 [f52]
Is online (success), configured
```
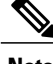

**Note** The above output is the expected state of a path that is configured correctly and successfully discovered.

• Path that is configured, discovered, but not available for host I/O access.

```
Host 21:00:00:1b:32:84:ca:4a Target 20:04:00:a0:b8:1f:4a:c6 Lun 0x0000 vsan 5 [f52]
Is online (disk itl in IO reject state), configured
```
**Note**

If the I/O reject state continues to persist even after a successful configuration and discovery, try to rediscover IT-nexus.

• Path that is not configured is discovered, and is also available for host I/O access (encryption is not enabled on the disk).

Host 21:00:00:1b:32:84:ca:4a Target 20:04:00:a0:b8:1f:4a:c6 Lun 0x0000 vsan 5 [f52] Is online (success), NOT configured

• Path that is not configured, discovered, and not available for host I/O access (encryption is enabled on the disk or disk is suspended)

```
Host 21:00:00:1b:32:84:ca:4a Target 20:04:00:a0:b8:1f:4a:c6 Lun 0x0000 vsan 5 [f52]
Is online (disk itl in IO reject state), NOT configured
```
# **Caution**

All paths are expected to be online and available for host I/O access when a disk is completely and correctly configured.

• Offline—Configured path is not yet discovered.

```
Host 21:01:00:1b:32:a4:ca:4a Target 20:05:00:a0:b8:1f:4a:c6 Lun 0x0000 vsan 5 [f52]
Is offline (disk itl discovery pending), configured
```
• Failed—Path has been taken down to prevent host I/Os because the disk is in a failed state.

```
Host 21:00:00:1b:32:84:ca:4a Target 20:04:00:a0:b8:1f:4a:c6 Lun 0x0000 vsan 5 [f52]
Is failed (disk itl dp fail), configured
```
• Misconfigured path—Path being added to this disk belongs to another disk.

◦Misconfigured paths are marked as authentication failed and host I/Os are not allowed.

◦To recover, these paths must be deleted first followed by rediscovery and proper reconfiguration.

Host 21:00:00:1b:32:84:ca:4a Target 20:05:00:a0:b8:1f:4a:c6 Lun 0x0000 vsan 5 [f52] Is failed (disk itl auth fail vpd mismatch), configured

• Unconfigured path—Path is discovered but not yet added to this disk by the user. Shown as "Not configured" in output.

◦If configured disk does not have encryption enabled, these paths allow host I/Os.

◦If configured disk has encryption enabled, these paths do not allow host I/Os.

#### **Modifying the SME Disk Key**

This procedure allows the user to modify the crypto key of a disk manually.

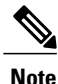

Manual modification of the crypto key of a disk is only allowed when the disk is in suspended state. In the suspended state, the host I/O access to a disk is not allowed.

To modify the SME disk key, follow these steps:

- **Step 1** switch# **configure terminal** Enters configuration mode.
- **Step 2** switch(config)# **sme cluster** *clustername* Specifies the cluster and enters SME cluster configuration submode.
- **Step 3** switch(config-sme-cl)# **disk-group** *dg-name* Specifies a disk group.

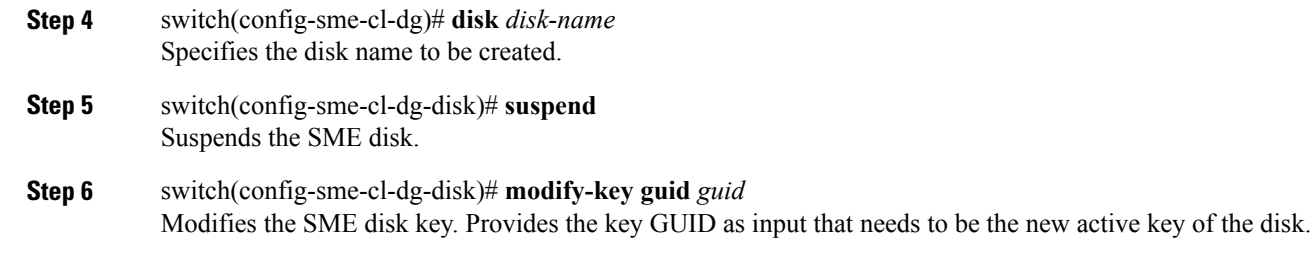

**Step 7** switch(config-sme-cl-dg-disk)# **no suspend** Resumes the SME disk.

```
ڔ
```
This configuration is not expected to be provided directly by the administrator through the CLI. The DNCM-SAN Replication Key Context (DKR) takes advantage of the modify key feature to manage disk key replication relationships. **Caution**

#### **Displaying Suspended Disk**

To display information on a suspended disk, enter this command:

```
switch(config-sme-cl-dg-disk)# show sme cluster c52 disk-group dg1 disk d1
 Disk d1 is suspend
   Description is LSI INF-01-00
   Vendor ID is LSI
   Product ID is INF-01-00
   Device ID is 600a0b80001f4ac4000032454a3a69ce
   Encryption is Enabled
   Key guid is 1f09c7425d706a2e-6e00de45a53aa68c
   Paths
   Host 21:00:00:1b:32:84:ca:4a Target 20:04:00:a0:b8:1f:4a:c6 Lun 0x0000 vsan 5 [f52]
         Is online (disk itl in IO reject state), configured
```
#### <span id="page-28-0"></span>**Recovering the SME Disk**

In order to perform the recovery on a failed disk, the administrator needs to first restore the contents of the disk from the backup, which is a storage operation. The administrator then needs to update the state of the failed disk in SME configuration with the **recover** command.

**Caution** The SME recover CLI command is used only for recovery of encryption key and not for data.

Recovery can be done in two ways:

#### **Recovering SME Disk to Clear State**

If the disk was recovered from a backup that contains clear data then the administrator need to recover the SME Disk to clear state.

For signature mode clusters, there must be at least one I/O-capable path for recovery to succeed. As part of the recovery, SME disk clears the signature from the signature portion of the disk. **Note**

To recover the SME disk to clear state, follow these steps:

#### **Step 1** switch# **configure terminal** Enters configuration mode. **Step 2** switch(config)# **sme cluster** *clustername*

switch(config-sme-cl)#

Specifies the cluster and enters SME cluster configuration submode.

**Step 3** switch(config-sme-cl)# **disk-group** *dg-name* switch(config-sme-cl)#

Specifies a disk group.

- **Step 4** switch(config-sme-cl-dg)# **disk** *disk-name* Specifies the disk name to be created.
- **Step 5** switch(config-sme-cl-dg-disk)# **recover** Resets the crypto state of the disk to a clear state. That is, no encryption is performed on the host I/Os issued on the disk.

#### **Recovering SME Disk to Crypto State**

If the disk was recovered from a backup that contains encrypted data then the administrator should recover the SME disk to crypto state.

For signature mode clusters, there must be atleast one I/O- capable path for recover to succeed. As part of the recovery, SME disk writes the signature to the signature portion of the disk. **Note**

To recover the SME Disk to crypto state, follow these steps:

**Step 1** switch# **configure terminal** Enters configuration mode.

**Step 2** switch(config)# **sme cluster** *clustername* switch(config-sme-cl)#

Specifies the cluster and enters SME cluster configuration submode.

**Step 3** switch(config-sme-cl)# **disk-group** *dg-name* switch(config-sme-cl)#

Specifies a disk group.

**Step 4** switch(config-sme-cl-dg)# **disk** *disk-name* Specifies the disk name to be created.

**Step 5** switch(config-sme-cl-dg-disk)# **recover guid** *guid* Sets the encryption status of the disk to be a crypto disk and use the key specified by the GUI as encryption key for the disk.

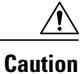

The Recover command does not recover the contents of the disk. Its recovers the crypto-state of the disk based on the data recovered into the disk. The data on the disk must first be restored before using the recover command.

#### **Recovering SME Disk from KMC**

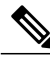

**Note** This is applicable only for signature mode clusters.

To recover SME Disk from KMC, SME Disk looks for an active key in KMC. After the active key is found, the active key is used to generate the signature written on the disk as the disk recovers to a crypto state.

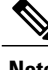

**Note** The encryption key is the active key recorded in KMC.

**Note**

If the KMC does not have an active key for the disk, then the disk recovers to a clear state and the signature in the reserved area is cleared.

To recover the SME Disk from KMC, follow these steps:

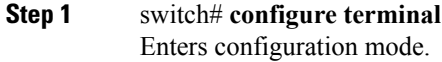

- **Step 2** switch(config)# **sme cluster** *clustername* Specifies the cluster and enters SME cluster configuration submode.
- **Step 3** switch(config-sme-cl)# **disk-group** *dg-name* Specifies a disk group.
- **Step 4** switch(config-sme-cl-dg)# **disk** *disk-name* Specifies the disk name to be created.
- **Step 5** switch(config-sme-cl-dg-disk)# **recover from -kmc** Sets the encryption status of the disk to be a crypto disk.

#### **Recovering SME Disk from Signature on Disk**

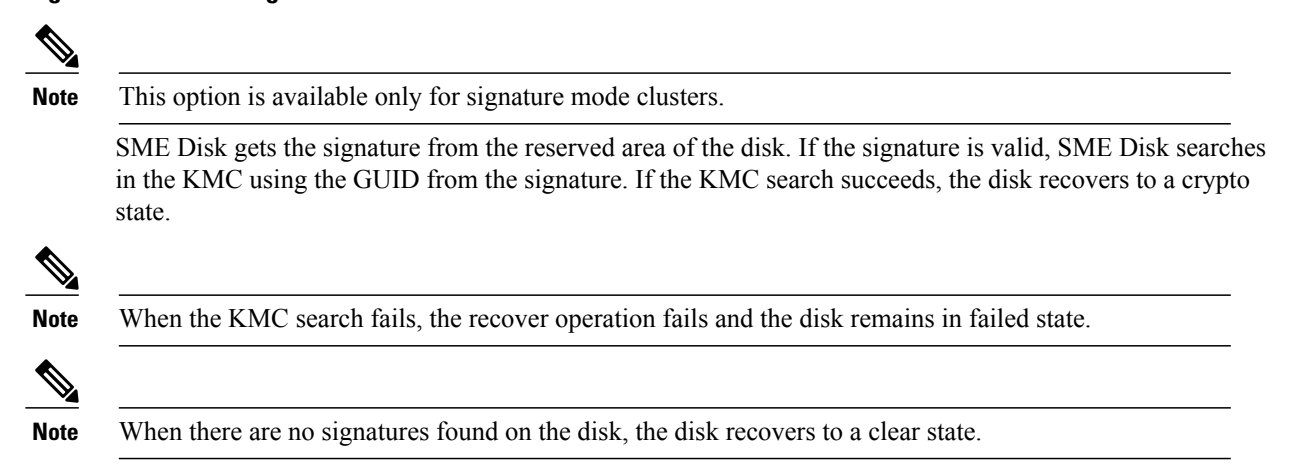

To recover SME Disk from the signature mode cluster, follow these steps:

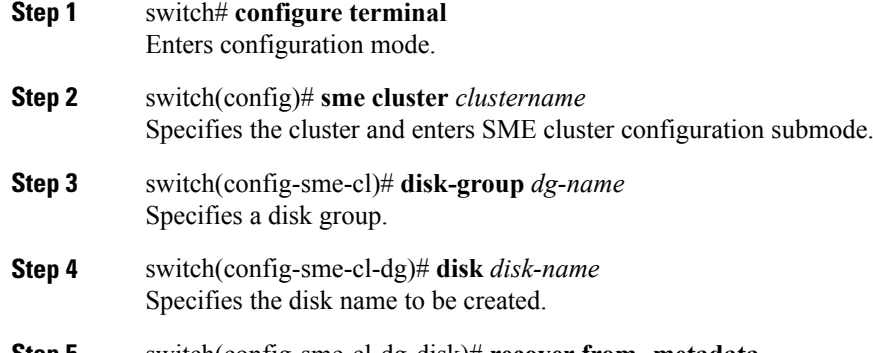

**Step 5** switch(config-sme-cl-dg-disk)# **recover from -metadata** Sets the encryption status of the disk to be a crypto disk.

The disks in an SME cluster can be grouped functionally into disk groups.

**Note**

When you add disks to a signature mode cluster and if the volume contains data, you have to resize the disk to reserve at least 64MB of space for Cisco SME signature information at the end of the volume.

## **Configuring Signature Mode**

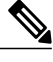

Converting a SME Disk cluster from a non-signature mode to signature mode will result in writing signatures to all the configured crypto disks. Once the conversion is complete, verify if all the crypto disks and their paths are in online state and verify the signature of the disks. **Note**

To convert a cluster to signature mode, follow these steps:

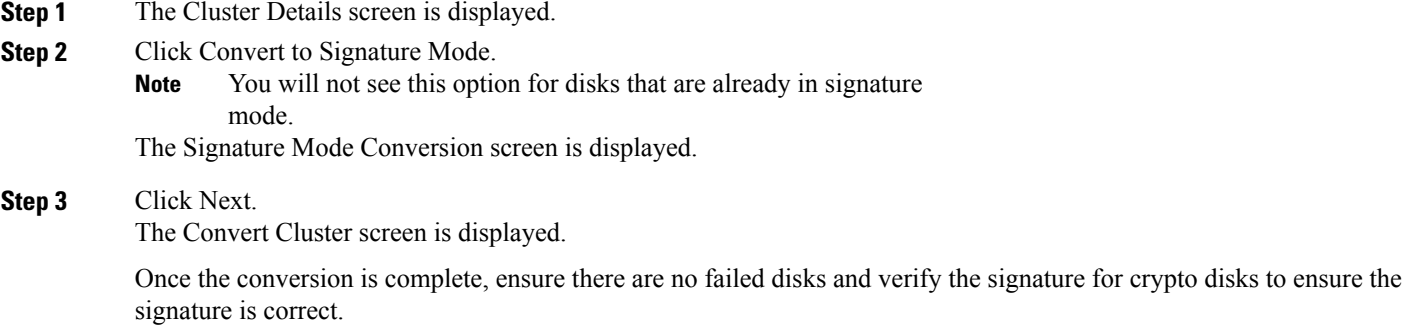

## **Converting Disks to Signature Mode**

To convert a cluster to signature mode, follow these steps:

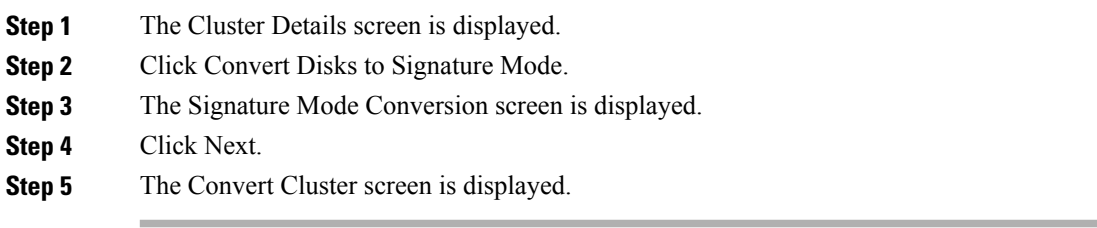

## **Verifying Signatures for Disks**

Г

To verify signatures on disks, follow these steps:

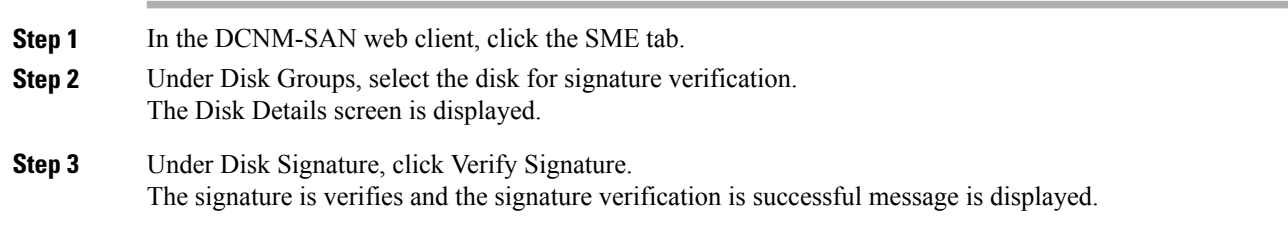

In signature mode, SME verifiesthe signature on the disk by comparing the disk information in the KMC. Any mismatch between the information in KMC and the signature results in disk failure.

#### **Recovering a Disk Using Metadata Signature**

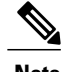

**Note** You can only recover signature disks.

To recover the failure disk using the metadata, follow these steps:

#### **Recovering a Disk from Key Manager**

## <span id="page-33-0"></span>**Configuring Key Management Operations**

This section includes the following topics:

## **Replacing Smart Cards**

**Step 1** To replace a smart card (Advanced security mode), follow these steps: Under Data Center Network Manager, click SME. The cluster list is displayed.

- **Step 2** Click Smartcards. The Recovery shares details along with the associated list of smart cards is displayed.
- **Step 3** Select the smart card that you would want to replace and click Replace Smartcard and Rekey Master Key.

### **Configuring Master Key Rekey**

You can initiate the master key rekey operation using one of the following methods:

- Under Data Center Network Manager, click SME. The cluster list is displayed. Click on the required cluster. Under Cluster Details > Security Mode, click Rekey Master Key.
- Under Data Center Network Manager, click SME. The cluster list is displayed. Click Smartcards. The Recovery shares details along with the associated list of smart cards is displayed. Under Recovery Shares, click Rekey Master Key.

#### **Before You Begin**

- Ensure you install the smartcard drivers on the web client where MKR is initiated.
- Ensure there is IP communication between the Cisco DCNM server, primary server, secondary server, CKMC, and switches.
- Ensure Cisco DCNM-SAN services are running.
- Ensure the clusters are online throughout the MKR process.
- Ensure you export the keys before starting MKR.
- Ensure there is free space for new shares on the smart cards.
- Always start MKR on a fresh browser and ensure there are no instances of DCNM client running.
- Ensure you do not start MKR if the disk is in one of the following states:
	- ◦DP error
	- ◦DP in-progress
	- ◦Pending KMC update
	- ◦ITL Offline
	- ◦Crypto state with no paths (VPD not known)
	- ◦Suspend state with no paths (VPD not known)
	- ◦Data Prepare (discovery pending)
	- ◦Wait enabled

**Step 1** Once you initiate the rekey master key operation, you will receive a confirmation dialog box. Click OK The Get Keyshares dialog box is displayed.

**Note** All nodes that are part of the cluster should remain online until the rekey master key operation is complete.

**Step 2** Insert the Smart Card. The Rekey Master Key configuration is successful.

#### <span id="page-34-0"></span>**Resume Sync**

When you have all the shares stored in the smart card and when there are discrepancies in the fabric and when MKR fails, click Resume Sync to resume the MKR operation.

# **Verifying the SME Disk Management Configuration**

To display the SME disk management configuration information, perform one of the following tasks:

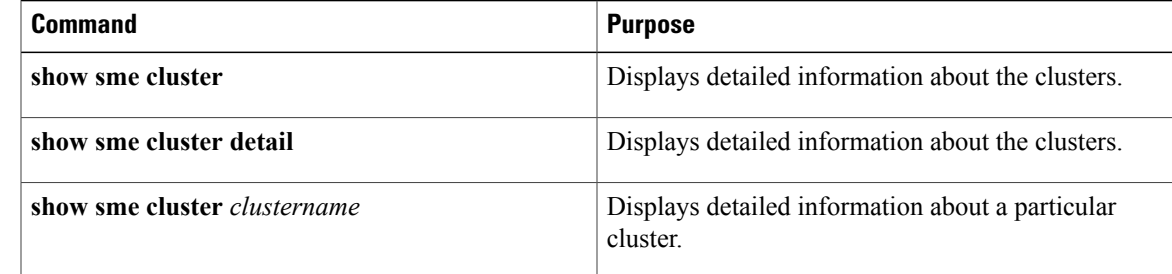

T

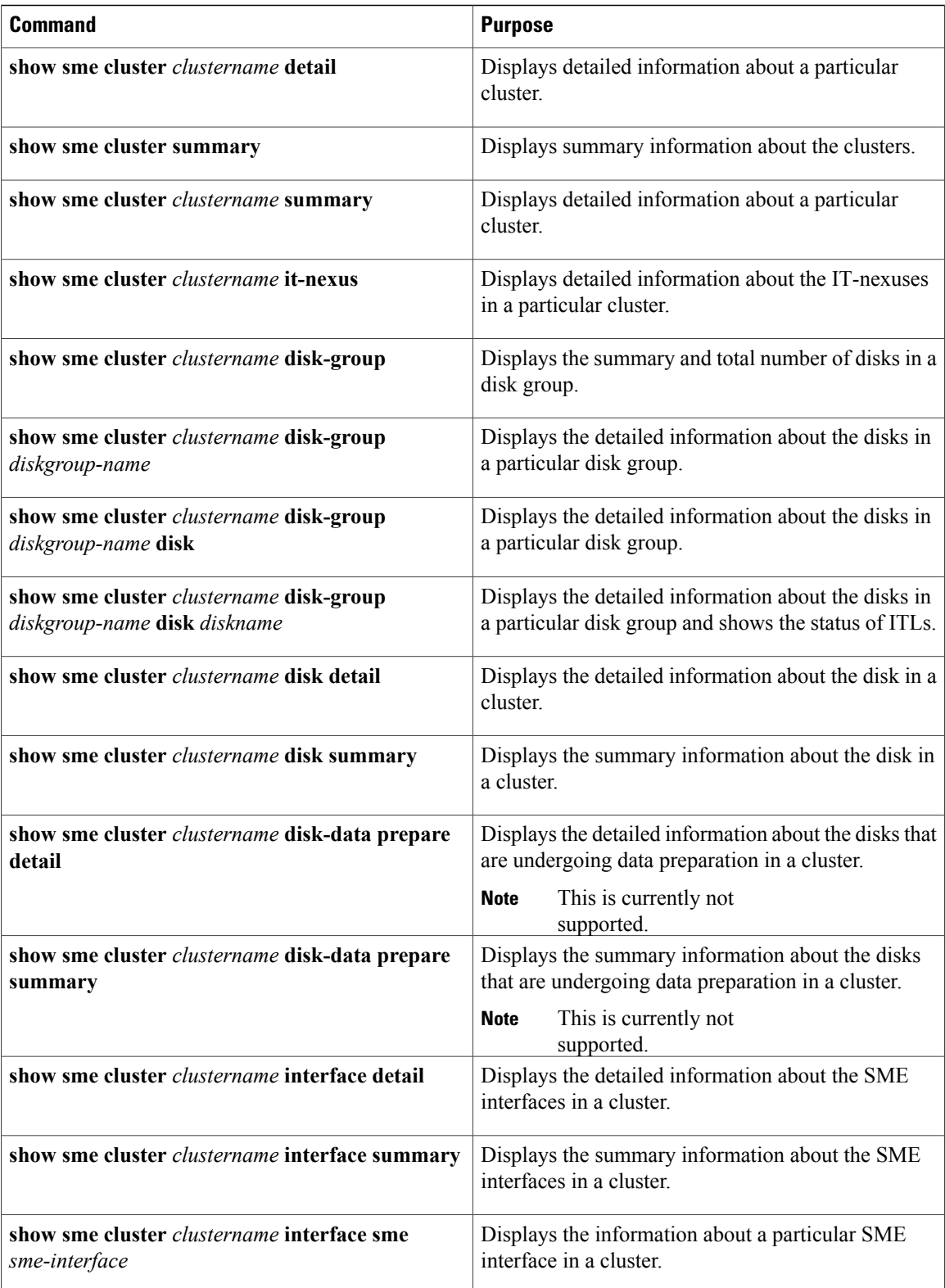

 $\mathbf I$ 

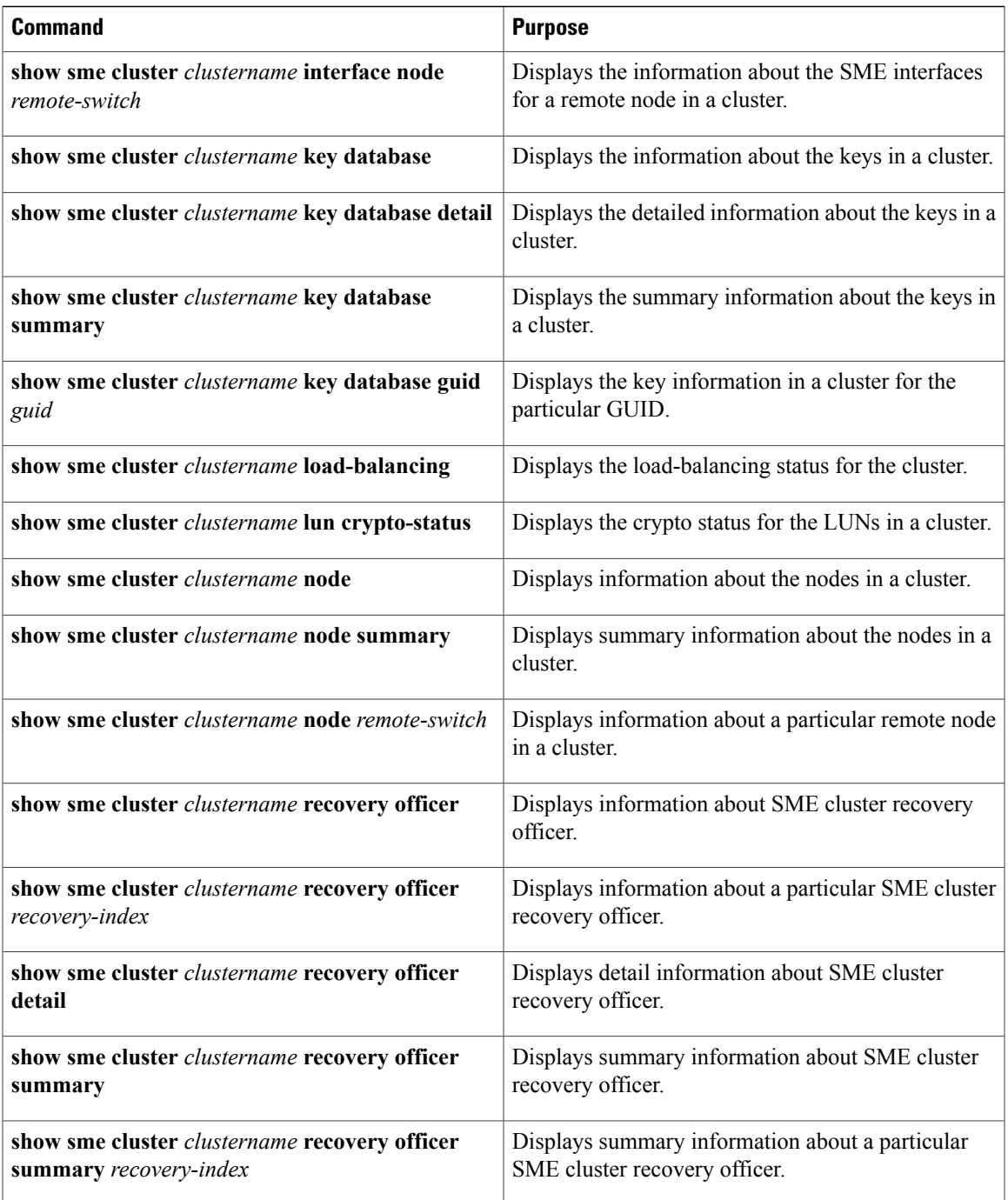

For detailed information about the fields in the output from these commands, refer to the *Cisco MDS 9000 Family NX-OS Command Reference* .

# <span id="page-37-0"></span>**Monitoring SME Disk Management**

This section includes the following topics:

#### **Viewing Host Details**

You can view detailed information about hosts in a SME cluster. Information for a specific host includes the disk group membership, paths from the host to the target, VSAN, fabric, status, and the disk device.

### **Viewing Disk Group Details**

You can view detailed information about disk groups in a SME cluster. Information for a specific disk includes the disk group membership, device description, serial number, and the host and target PWWN.

#### **Viewing Disk Details**

You can view details and information about the disks in a disk group in an SME cluster. Information for a specific disk includes the path information and the disk status.

#### **Viewing Disk Path Details**

You can view the disk path details of a disk in a disk group in an SME cluster. Information for a specific disk includes the path information and the disk status.

### **Viewing Signature Mode Clusters**

You can view the detailed information of SME clusters that are in signature mode. To view the cluster details, click clusters from the navigation pane.

#### **Viewing SME Disk Information Using the CLI**

Use the **show sme cluster** command to view information about a cluster.

```
switch# show sme cluster
SME Cluster is dest1
  Cluster ID is 0x29ab000dec3f1402
  Cluster status is online
 Security mode is basic
 Total Nodes are 2
  Recovery Scheme is 1 out of 1
  Fabric[0] is Fabric_jlwu9216i-19
  Fabric[1] is Fabric_jlwu9222i-15
  Primary KMC server 172.25.230.33:8800 is provisioned, connection state is none
  Secondary KMC server has not been provisioned
 Master Key GUID is b020829d0f009fa2-4d496531313d981e, Version: 0
  Shared Key Mode is Not Enabled
  Auto Vol Group is Not Enabled
  Tape Compression is Enabled
```

```
Tape Key Recycle Policy is Enabled
  Key On Tape is Not Enabled
  Cluster Infra Status : Operational
  Cluster is Administratively Up
  Cluster Config Version : 2445
  SSL for KMC : Not Configured
  SSL for ICN : Not Configured
  Cluster is Disk capable
  Cluster Metadata On Disk is Set: 64 megabytes <!---64 megabytes indicates a signature
mode cluster>
```

```
Note
```
The cluster config version specifies the version of the saved configuration on the switch. In scenarios when a cluster information must be retrieved or a cluster must be revived the switch with the highest configuration version must be used.

Use the **show sme cluster detail** command to view detail information about a cluster.

```
switch# show sme cluster detail
SME Cluster is dest1
 Cluster ID is 0x29ab000dec3f1402
 Cluster status is online
 Security mode is basic
 Total Nodes are 2
 Recovery Scheme is 1 out of 1
 Fabric<sup>[0]</sup> is Fabric jlwu9216i-19
  Fabric[1] is Fabric_jlwu9222i-15
  Primary KMC server 172.25.230.33:8800 is provisioned, connection state is none
 Secondary KMC server has not been provisioned
 Master Key GUID is b020829d0f009fa2-4d496531313d981e, Version: 0
 Shared Key Mode is Not Enabled
 Auto Vol Group is Not Enabled
 Tape Compression is Enabled
 Tape Key Recycle Policy is Enabled
 Key On Tape is Not Enabled
 Cluster Infra Status : Operational
 Cluster is Administratively Up
 Cluster Config Version : 2445
 SSL for KMC : Not Configured
 SSL for ICN : Not Configured
 Cluster is Disk capable
 Cluster Metadata On Disk is Set: 64 Megabytes
```
Use the **show sme cluster summary** command to view summary information about the cluster.

```
switch# show sme cluster summary
-------------------------------------------------------------------------------
                                    Security Mode
-------------------------------------------------------------------------------
                    0x20eb000dec3f45c2 basic online
-------------------------------------------------------------------------------
```
Use the **show sme cluster** *clustername*command to view information about a particular cluster.

```
switch# show sme cluster c
SME Cluster is C
 Cluster ID is 0x29ab000dec3f1402
 Cluster status is online
 Security mode is basic
 Total Nodes are 2
 Recovery Scheme is 1 out of 1
 Fabric<sup>[0]</sup> is Fabric jlwu9216i-19
 Fabric[1] is Fabric_jlwu9222i-15
 Primary KMC server 172.25.230.33:8800 is provisioned, connection state is none
 Secondary KMC server has not been provisioned
 Master Key GUID is b020829d0f009fa2-4d496531313d981e, Version: 0
 Shared Key Mode is Not Enabled
 Auto Vol Group is Not Enabled
```
Tape Compression is Enabled Tape Key Recycle Policy is Enabled Key On Tape is Not Enabled Cluster Infra Status : Operational Cluster is Administratively Up Cluster Config Version : 2445 SSL for KMC : Not Configured SSL for ICN : Not Configured Cluster is Disk capable Cluster Metadata On Disk is Set: 64 Megabytes

Use the **show sme cluster** *clustername* **detail** command to view detail information about a particular cluster.

```
switch# show sme cluster c detail
SME Cluster is C
 Cluster ID is 0x29ab000dec3f1402
 Cluster status is online
 Security mode is basic
 Total Nodes are 2
 Recovery Scheme is 1 out of 1
 Fabric<sup>[0]</sup> is Fabric jlwu9216i-19
 Fabric[1] is Fabric_jlwu9222i-15
  Primary KMC server \overline{172.25.230.33:8800} is provisioned, connection state is none
  Secondary KMC server has not been provisioned
 Master Key GUID is b020829d0f009fa2-4d496531313d981e, Version: 0
 Shared Key Mode is Not Enabled
 Auto Vol Group is Not Enabled
  Tape Compression is Enabled
  Tape Key Recycle Policy is Enabled
 Key On Tape is Not Enabled
 Cluster Infra Status : Operational
 Cluster is Administratively Up
  Cluster Config Version : 2445
  SSL for KMC : Not Configured
  SSL for ICN : Not Configured
 Cluster is Disk capable
 Cluster Metadata On Disk is Set: 64 Megabytes
```
Use the **show sme cluster** *clustername* **summary** command to view summary information about a particular cluster.

switch# **show sme cluster c summary** ------------------------------------------------------------------------------- Cluster ID Security Mode Status ------------------------------------------------------------------------------- C 0x20eb000dec3f45c2 basic -------------------------------------------------------------------------------

Use the **show sme cluster** *clustername***diskgroup** command to view the disk group information in particular cluster.

switch# **show sme cluster c disk-group**

```
------------------------------------
Disk Group Name
------------------------------------
DG 8
```
Use the **show sme cluster** *clustername***disk-group DG** command to view information about a disk group in a cluster.

```
switch# show sme cluster scluster20 disk-group dg1
Disk group dg1
 Number of disks is 16
Disk group dg1
 Number of disks is 16
 Disk Disk0 is clear
```
Description is LSI INF-01-00 Vendor ID is LSI Product ID is INF-01-00 Device ID is 600a0bb0000000005006218003813000 Encryption is Not Enabled Disk Disk1 is clear Description is LSI INF-01-00 Vendor ID is LSI Product ID is INF-01-00 Device ID is 600a0bb0000000015006218003813000 Encryption is Not Enabled Disk Disk10 is clear Description is LSI INF-01-00 Vendor ID is LSI Product ID is INF-01-00 Device ID is 600a0bb00000000a5006218003813000 Encryption is Not Enabled Disk Disk11 is clear Description is LSI INF-01-00 Vendor ID is LSI Product ID is INF-01-00 Device ID is 600a0bb00000000b5006218003813000 Encryption is Not Enabled Disk Disk12 is clear Description is LSI INF-01-00 Vendor ID is LSI Product ID is INF-01-00 Device ID is 600a0bb00000000c5006218003813000 Encryption is Not Enabled Disk Disk13 is clear Description is LSI INF-01-00 Vendor ID is LSI Product ID is INF-01-00 Device ID is 600a0bb00000000d5006218003813000 Encryption is Not Enabled Disk Disk14 is clear Description is LSI INF-01-00 Vendor ID is LSI Product ID is INF-01-00 Device ID is 600a0bb00000000e5006218003813000 Encryption is Not Enabled Disk Disk15 is clear Description is LSI INF-01-00 Vendor ID is LSI Product ID is INF-01-00 Device ID is 600a0bb00000000f5006218003813000 Encryption is Not Enabled Disk Disk2 is clear Description is LSI INF-01-00 Vendor ID is LSI Product ID is INF-01-00 Device ID is 600a0bb0000000025006218003813000 Encryption is Not Enabled Disk Disk3 is clear Description is LSI INF-01-00 Vendor ID is LSI Product ID is INF-01-00 Device ID is 600a0bb0000000035006218003813000 Encryption is Not Enabled Disk Disk4 is clear Description is LSI INF-01-00 Vendor ID is LSI Product ID is INF-01-00 Device ID is 600a0bb0000000045006218003813000 Encryption is Not Enabled Disk Disk5 is clear Description is LSI INF-01-00 Vendor ID is LSI Product ID is INF-01-00 Device ID is 600a0bb0000000055006218003813000 Encryption is Not Enabled Disk Disk6 is clear Description is LSI INF-01-00

```
Vendor ID is LSI
  Product ID is INF-01-00
  Device ID is 600a0bb0000000065006218003813000
 Encryption is Not Enabled
Disk Disk7 is clear
  Description is LSI INF-01-00
  Vendor ID is LSI
  Product ID is INF-01-00
 Device ID is 600a0bb0000000075006218003813000
  Encryption is Not Enabled
Disk Disk8 is clear
  Description is LSI INF-01-00
  Vendor ID is LSI
 Product ID is INF-01-00
 Device ID is 600a0bb0000000085006218003813000
  Encryption is Not Enabled
Disk Disk9 is clear
 Description is LSI INF-01-00
  Vendor ID is LSI
 Product ID is INF-01-00
  Device ID is 600a0bb0000000095006218003813000
 Encryption is Not Enabled
```
Use the **show sme cluster** *clustername***disk-group***disk-group name* **DG disk** command to view information about a disk in the disk group.

```
switch# show sme cluster scluster20 disk-group dg1 disk
Disk group dg1
 Number of disks is 16
Disk group dg1
 Number of disks is 16
  Disk Disk0 is clear
    Description is LSI INF-01-00
    Vendor ID is LSI
   Product ID is INF-01-00
   Device ID is 600a0bb0000000005006218003813000
    Encryption is Not Enabled
  Disk Disk1 is clear
   Description is LSI INF-01-00
    Vendor ID is LSI
   Product ID is INF-01-00
    Device ID is 600a0bb0000000015006218003813000
   Encryption is Not Enabled
  Disk Disk10 is clear
    Description is LSI INF-01-00
    Vendor ID is LSI
    Product ID is INF-01-00
   Device ID is 600a0bb00000000a5006218003813000
   Encryption is Not Enabled
  Disk Disk11 is clear
    Description is LSI INF-01-00
    Vendor ID is LSI
   Product ID is INF-01-00
   Device ID is 600a0bb00000000b5006218003813000
   Encryption is Not Enabled
  Disk Disk12 is clear
    Description is LSI INF-01-00
    Vendor ID is LSI
   Product ID is INF-01-00
    Device ID is 600a0bb00000000c5006218003813000
   Encryption is Not Enabled
  Disk Disk13 is clear
    Description is LSI INF-01-00
   Vendor ID is LSI
    Product ID is INF-01-00
   Device ID is 600a0bb00000000d5006218003813000
    Encryption is Not Enabled
  Disk Disk14 is clear
    Description is LSI INF-01-00
    Vendor ID is LSI
    Product ID is INF-01-00
```
Device ID is 600a0bb00000000e5006218003813000 Encryption is Not Enabled Disk Disk15 is clear Description is LSI INF-01-00 Vendor ID is LSI Product ID is INF-01-00 Device ID is 600a0bb00000000f5006218003813000 Encryption is Not Enabled Disk Disk2 is clear Description is LSI INF-01-00 Vendor ID is LSI Product ID is INF-01-00 Device ID is 600a0bb0000000025006218003813000 Encryption is Not Enabled Disk Disk3 is clear Description is LSI INF-01-00 Vendor ID is LSI Product ID is INF-01-00 Device ID is 600a0bb0000000035006218003813000 Encryption is Not Enabled Disk Disk4 is clear Description is LSI INF-01-00 Vendor ID is LSI Product ID is INF-01-00 Device ID is 600a0bb0000000045006218003813000 Encryption is Not Enabled Disk Disk5 is clear Description is LSI INF-01-00 Vendor ID is LSI Product ID is INF-01-00 Device ID is 600a0bb0000000055006218003813000 Encryption is Not Enabled Disk Disk6 is clear Description is LSI INF-01-00 Vendor ID is LSI Product ID is INF-01-00 Device ID is 600a0bb0000000065006218003813000 Encryption is Not Enabled Disk Disk7 is clear Description is LSI INF-01-00 Vendor ID is LSI Product ID is INF-01-00 Device ID is 600a0bb0000000075006218003813000 Encryption is Not Enabled Disk Disk8 is clear Description is LSI INF-01-00 Vendor ID is LSI Product ID is INF-01-00 Device ID is 600a0bb0000000085006218003813000 Encryption is Not Enabled Disk Disk9 is clear Description is LSI INF-01-00 Vendor ID is LSI Product ID is INF-01-00 Device ID is 600a0bb0000000095006218003813000 Encryption is Not Enabled

Use the **show sme cluster** *clustername* **disk-group** *disk-group name* **disk** *disk name* command to view information about a disk in the disk group.

```
switch# show sme cluster scluster20 disk-group dg1 disk Disk 0
Disk Disk0 is clear
    Description is LSI INF-01-00
    Vendor ID is LSI
    Product ID is INF-01-00
   Device ID is 600a0bb0000000005006218003813000
   Encryption is Not Enabled
    Paths
      Host 10:00:0e:91:c3:76:5c:00 Target 50:06:21:80:03:81:30:00 Lun 0x0000 vsan 100
[Fabric_sw-A-9222i-95]
```

```
Is online (SUCCESS), configured
```
Use the **show sme cluster** *clustername* **disk detail** command to view detail information about a disk in a cluster.

```
switch# show sme cluster scluster20 disk detail
Disk 1 is clear
    Model is LSI INF-01-00
    Vendor ID is LSI
    Product ID is INF-01-00
    Device ID is 600a0bb0000000095006218003813000
    Is configured as disk device Disk9 in disk group dg1
    Paths
      Host 10:00:0e:91:c3:76:5c:00 Target 50:06:21:80:03:81:30:00 Lun 0x0009 vsan 100
        Is online (SUCCESS), configured
Disk 2 is clear
    Model is LSI INF-01-00
    Vendor ID is LSI
    Product ID is INF-01-00
    Device ID is 600a0bb0000000005006218003813000
    Is configured as disk device Disk0 in disk group dg1
    Paths
      Host 10:00:0e:91:c3:76:5c:00 Target 50:06:21:80:03:81:30:00 Lun 0x0000 vsan 100
         Is online (SUCCESS), configured
Disk 3 is clear
   Model is LSI INF-01-00
    Vendor ID is LSI
    Product ID is INF-01-00
    Device ID is 600a0bb00000000f5006218003813000
    Is configured as disk device Disk15 in disk group dg1
    Paths
      Host 10:00:0e:91:c3:76:5c:00 Target 50:06:21:80:03:81:30:00 Lun 0x000f vsan 100
        Is online (SUCCESS), configured
Disk 4 is clear
   Model is LSI INF-01-00
    Vendor ID is LSI
    Product ID is INF-01-00
    Device ID is 600a0bb0000000025006218003813000
    Is configured as disk device Disk2 in disk group dg1
    Paths
      Host 10:00:0e:91:c3:76:5c:00 Target 50:06:21:80:03:81:30:00 Lun 0x0002 vsan 100
         Is online (SUCCESS), configured
Disk 5 is clear
    Model is LSI INF-01-00
    Vendor ID is LSI
    Product ID is INF-01-00
    Device ID is 600a0bb0000000085006218003813000
    Is configured as disk device Disk8 in disk group dg1
    Paths
      Host 10:00:0e:91:c3:76:5c:00 Target 50:06:21:80:03:81:30:00 Lun 0x0008 vsan 100
        Is online (SUCCESS), configured
Disk 6 is clear
    Model is LSI INF-01-00
    Vendor ID is LSI
    Product ID is INF-01-00
    Device ID is 600a0bb00000000b5006218003813000
    Is configured as disk device Disk11 in disk group dg1
    Paths
      Host 10:00:0e:91:c3:76:5c:00 Target 50:06:21:80:03:81:30:00 Lun 0x000b vsan 100
         Is online (SUCCESS), configured
Disk 7 is clear
    Model is LSI INF-01-00
    Vendor ID is LSI
    Product ID is INF-01-00
    Device ID is 600a0bb0000000065006218003813000
    Is configured as disk device Disk6 in disk group dg1
    Paths
      Host 10:00:0e:91:c3:76:5c:00 Target 50:06:21:80:03:81:30:00 Lun 0x0006 vsan 100
        Is online (SUCCESS), configured
Disk 8 is clear
   Model is LSI INF-01-00
```

```
Vendor ID is LSI
    Product ID is INF-01-00
    Device ID is 600a0bb0000000055006218003813000
   Is configured as disk device Disk5 in disk group dg1
   Paths
      Host 10:00:0e:91:c3:76:5c:00 Target 50:06:21:80:03:81:30:00 Lun 0x0005 vsan 100
        Is online (SUCCESS), configured
Disk 9 is clear
   Model is LSI INF-01-00
   Vendor ID is LSI
   Product ID is INF-01-00
    Device ID is 600a0bb0000000075006218003813000
    Is configured as disk device Disk7 in disk group dg1
   Paths
     Host 10:00:0e:91:c3:76:5c:00 Target 50:06:21:80:03:81:30:00 Lun 0x0007 vsan 100
         Is online (SUCCESS), configured
Disk 10 is clear
   Model is LSI INF-01-00
   Vendor ID is LSI
   Product ID is INF-01-00
    Device ID is 600a0bb0000000035006218003813000
    Is configured as disk device Disk3 in disk group dg1
    Paths
     Host 10:00:0e:91:c3:76:5c:00 Target 50:06:21:80:03:81:30:00 Lun 0x0003 vsan 100
        Is online (SUCCESS), configured
Disk 11 is clear
   Model is LSI INF-01-00
   Vendor ID is LSI
   Product ID is INF-01-00
   Device ID is 600a0bb0000000045006218003813000
    Is configured as disk device Disk4 in disk group dg1
   Paths
     Host 10:00:0e:91:c3:76:5c:00 Target 50:06:21:80:03:81:30:00 Lun 0x0004 vsan 100
        Is online (SUCCESS), configured
Disk 12 is clear
   Model is LSI INF-01-00
   Vendor ID is LSI
   Product ID is INF-01-00
    Device ID is 600a0bb0000000015006218003813000
    Is configured as disk device Disk1 in disk group dg1
    Paths
     Host 10:00:0e:91:c3:76:5c:00 Target 50:06:21:80:03:81:30:00 Lun 0x0001 vsan 100
        Is online (SUCCESS), configured
Disk 13 is clear
   Model is LSI INF-01-00
    Vendor ID is LSI
   Product ID is INF-01-00
   Device ID is 600a0bb00000000d5006218003813000
    Is configured as disk device Disk13 in disk group dg1
    Paths
     Host 10:00:0e:91:c3:76:5c:00 Target 50:06:21:80:03:81:30:00 Lun 0x000d vsan 100
        Is online (SUCCESS), configured
Disk 14 is clear
   Model is LSI INF-01-00
   Vendor ID is LSI
    Product ID is INF-01-00
   Device ID is 600a0bb00000000c5006218003813000
    Is configured as disk device Disk12 in disk group dg1
    Paths
     Host 10:00:0e:91:c3:76:5c:00 Target 50:06:21:80:03:81:30:00 Lun 0x000c vsan 100
        Is online (SUCCESS), configured
Disk 15 is clear
   Model is LSI INF-01-00
    Vendor ID is LSI
    Product ID is INF-01-00
   Device ID is 600a0bb00000000a5006218003813000
    Is configured as disk device Disk10 in disk group dg1
    Paths
     Host 10:00:0e:91:c3:76:5c:00 Target 50:06:21:80:03:81:30:00 Lun 0x000a vsan 100
        Is online (SUCCESS), configured
Disk 16 is clear
   Model is LSI INF-01-00
   Vendor ID is LSI
```

```
Product ID is INF-01-00
Device ID is 600a0bb00000000e5006218003813000
Is configured as disk device Disk14 in disk group dg1
Paths
 Host 10:00:0e:91:c3:76:5c:00 Target 50:06:21:80:03:81:30:00 Lun 0x000e vsan 100
     Is online (SUCCESS), configured
```
Use the **show sme cluster** *clustername* **disk summary** command to view summary information about a particular disk in a cluster.

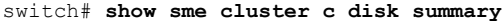

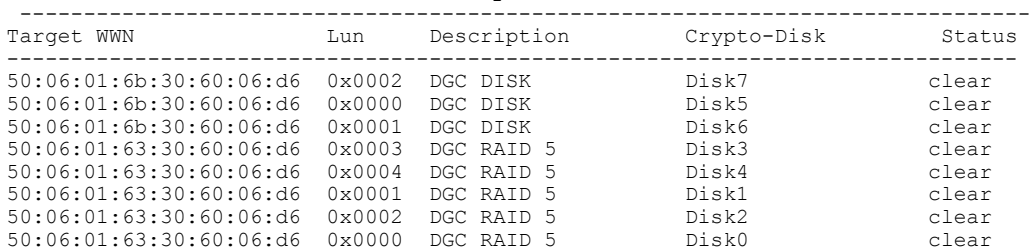

Use the **show sme cluster** *clustername* **it-nexus** command to view detail information about the IT-nexuses in a particular cluster.

```
switch# show sme cluster c it-nexus
```
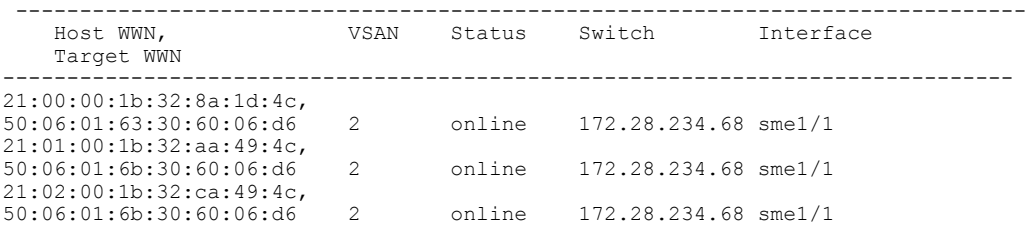

Use the **show sme cluster** *clustername* **interface detail** command to view detail information about the SME interfaces in a cluster.

```
Interface sme1/1 belongs to local switch
  Status is up
     RSA Certificate is (len 247 fingerprint SHA1::
87:2f:16:6d:91:ec:8f:cb:95:3a:df:6b:c6:49:c3:67:c4:a9:39:6f:)
   --BEGIN RSA PUBLIC KEY--
MIGHAoGBAMJGt4JoIhfV3KU6eJPdfmzIjYLqbZ2mA3VdJ7T86btzyMhpZZI4x76O
uCvLxEIuKW+p/XRqhpV4AN7YQDVCw0OB3dacXfRQjM8EdoC6lMXDGsKCzYzti51H
ZqQvAKCMydz/P3CSbVx3MsoOeDuvv/Hj6wvIngtDGfvHkWms9b1lAgED
  -----END RSA PUBLIC KEY-----
```
Use the **show sme cluster** *clustername***interface summary** command to view summary information about the SME interfaces in a cluster.

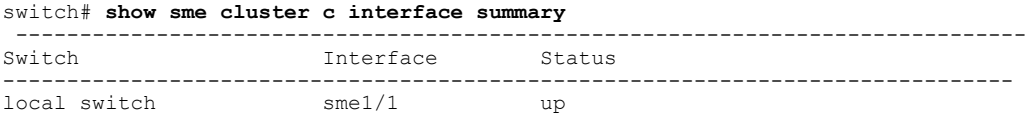

Use the **show sme cluster** *clustername* **interface sme** *sme-interface* command to view information about a particular SME interface in a cluster.

```
switch# show sme cluster c interface sme 1/1
Interface sme1/1 belongs to local switch
 Status is up
```
Use the **show sme cluster** *clustername* **lun crypto-status** command to view crypto status of the LUNs in a cluster.

```
switch# show sme cluster c lun crypto-status
LUN (Serial Number) Encryption
                          ------------------------------------------------------------------------------
T.UN
---
  cpp_lun_ndx 0x29<br>sme enabled 0
  sme<sup>_</sup>enabled 0<br>vendor id 0<br>DGC
  vendor_id DGC<br>product id DISK
  product_id DISK
  device_id 10493<br>prod rev level 0216
  prod_rev_level 0216<br>vendor specific 060000AB71CL
  vendor specific
  cluster_name C<br>do name DG
  dg_name DG<br>device name Disk7
  device_name max lba
  max_lba 0x27ffffff<br>blk sz 0x200
  blk sz 0x200
  disk state 0x1
  current disk fsm state SMED_CPP_DISK_ST_CLEAR_DISK
  cur_key_guid 0000000000000000-0000000000000000
                              new_key_guid 0000000000000000-0000000000000000
  cur_key_obj (nil)
  new_key_obj (nil)
  \begin{array}{cc}\n\text{dp} & - & \text{(nil)} \\
\text{total itl count} & 2\n\end{array}total itl count \begin{array}{ccc} 2 \\ 2 \end{array}active itl count 2<br>
lun hold count 0
  lun hold count
  Not locked
   I 21:01:00:1b:32:aa:49:4c T 50:06:01:6b:30:60:06:d6 L 0x0002
        (SMED_ISAPI_ITL_ST_UP_CLEAR [lock event=NONE])
   I 21:02:00:1b:32:ca:49:4c T 50:06:01:6b:30:60:06:d6 L 0x0002
       (SMED_ISAPI_ITL_ST_UP_CLEAR [lock event=NONE])
LUN
---
  cpp_lun_ndx 0x27
  sme<sup>-</sup>enabled 0
  vendor_id         DGC<br>product id         DISK
  product_id DISK<br>device id 93B1508B
  device_\frac{1}{1}d 93B1;<br>prod rev level 0216
  prod_rev_level 0216<br>vendor specific 0000009529CL
  vendor_specific
  cluster_name C<br>dg name DG
  dg_name DG<br>device name Disk5
  device_name<br>max lba
                              0x27fffff
  b1k<sup>-</sup>sz 0x200<br>disk state 0x1disk_state<br>current disk fsm state
  current disk fsm state SMED_CPP_DISK_ST_CLEAR_DISK
  cur_key_guid 0000000000000000-0000000000000000
                              new_key_guid 0000000000000000-0000000000000000
  cur_key_obj (nil)<br>new_key_obj (nil)
  newkeyobj\begin{array}{cc}\n\text{dp} & - & \text{(nil)} \\
\text{total itl count} & 2\n\end{array}total itl count 2<br>active itl count 2active itl count
  lun hold count 0
  Not locked
   I 21:01:00:1b:32:aa:49:4c T 50:06:01:6b:30:60:06:d6 L 0x0000
        (SMED_ISAPI_ITL_ST_UP_CLEAR [lock event=NONE])
   I 21:02:00:1b:32:ca:49:4c T 50:06:01:6b:30:60:06:d6 L 0x0000
       (SMED_ISAPI_ITL_ST_UP_CLEAR [lock event=NONE])
LUN
---
  cpp lun ndx 0x28
  \overline{\text{sm}}enabled 0
  vendor_id DGC<br>product id DISK
  product_id DISK
  device \overline{id}
```

```
prod_rev_level 0216<br>vendor specific 0850000AA73CL
  vendor_specific 85000<br>cluster name c
  cluster_name C<br>dq name DG
  dq name
  device_name Disk6<br>max lba 0x27f
                                  0x27fffff<br>0x200b1k<sup>\overline{\phantom{0}}sz 0x2<sup>0</sup><br>disk state 0x1</sup>
  dis\overline{k}_state<br>current disk fsm state
  current disk fsm state SMED_CPP_DISK_ST_CLEAR_DISK
                                  cur_key_guid 0000000000000000-0000000000000000
  \begin{array}{lll} {\bf new}^-{\bf key}\!-\!{\bf guid} & 00000000000000000000000000000000\\ {\bf cur}^-{\bf key}\!-\!{\bf obj} & {\bf (nil)} & \end{array}cur_key_obj (nil)<br>new_key_obj (nil)
  new\_key\_objdp = - (nil)
  total itl count 2<br>active itl count 2
  active itl count 2<br>
lun hold count 0
  lun hold count
  Not locked
   I 21:01:00:1b:32:aa:49:4c T 50:06:01:6b:30:60:06:d6 L 0x0001
        (SMED_ISAPI_ITL_ST_UP_CLEAR [lock event=NONE])
    I 21:02:00:1b:32:ca:49:4c T 50:06:01:6b:30:60:06:d6 L 0x0001
        (SMED_ISAPI_ITL_ST_UP_CLEAR [lock event=NONE])
LUN
---
  cpp_lun_ndx 0x25<br>sme_enabled 0
  sme<sup>_</sup>enabled 0<br>vendor id 0<br>DGC
  vendor_id DGC<br>product.id RATD 5
  product_id RAID 5<br>device id 3C2590FB
  device_id 3C25<br>9070d rev level 0216
  prod_rev_level 0216<br>
vendor specific 0216<br>
39000061BDCL
  vendor_specific 39<br>cluster name c
  cluster_name C<br>dq name DG
  dg_name DG<br>device name Disk3
  device name
  max_lba 0x9fffff<br>blk sz 0x200
  blk<sub>0</sub>sz 0x20<br>disk state 0x1disk state
  current disk fsm state SMED_CPP_DISK_ST_CLEAR_DISK
  cur_key_guid 0000000000000000-0000000000000000
                                  new_key_guid 0000000000000000-0000000000000000
  cur_key_obj (nil)<br>new_key_obj (nil)
  new_key_obj (nil)<br>dp (nil)
  dp (nil)
  total itl count 1<br>active itl count 1
  active itl count 1<br>1 lun hold count 0
  lun hold count
  Not locked
    I 21:00:00:1b:32:8a:1d:4c T 50:06:01:63:30:60:06:d6 L 0x0003
        (SMED_ISAPI_ITL_ST_UP_CLEAR [lock event=NONE])
LUN
---
  cpp_lun_ndx 0x26
  sme_enabled 0<br>vendor id 0<br>DGC
  vendor_id DGC<br>product id RAID 5
  product_id RAID 5<br>device id 8B09E6E9
  device_id 8B09<br>
prod rev level 0216
  prod_rev_level
  vendor_specific 3A000061D3CL
  cluster_name C<br>dq name DG
  dg_name DG<br>device name Disk4
  device name
  \begin{array}{ccc}\n\text{max\_lba} & & 0 \times 9 \text{fffff} \\
\text{blk\_sz} & & 0 \times 200\n\end{array}blk sz
  dis\overline{k}_state 0x1<br>current disk fsm state SMEI
  current disk fsm state SMED_CPP_DISK_ST_CLEAR_DISK
                                  cur_key_guid 0000000000000000-0000000000000000
  new_key_guid 0000000000000000-0000000000000000
  cur_key_obj (nil)<br>new_key_obj (nil)
  new\_key\_objdp = (nil)
  total itl count 1<br>active itl count 1
  active itl count 1<br>
lun hold count 0
  lun hold count
```

```
Not locked
   I 21:00:00:1b:32:8a:1d:4c T 50:06:01:63:30:60:06:d6 L 0x0004
         (SMED_ISAPI_ITL_ST_UP_CLEAR [lock event=NONE])
LUN
---
  cpp_lun_ndx 0x23<br>sme_enabled 0
  sme<sup>-</sup>enabled 0<br>vendor id 0<br>DGC
  vendor_id DGC<br>product id RAID 5
  product_id RAID 5<br>device id 90D80D94
  deviceIdprod_rev_level 0216<br>vendor specific 0216 3700006182CL
  vendor_specific 3<br>cluster name c
  cluster_name C<br>dq name DG
  dq name
  device_name bisk1<br>max lba device_name bisk1
  max_lba 0x9ff<br>blk sz 0x200blk<sub>5z</sub><br>disk state 0x20disk\_state<br>current disk fsm state
  current disk fsm state SMED_CPP_DISK_ST_CLEAR_DISK
                                      cur_key_guid 0000000000000000-0000000000000000
                                      new_key_guid 0000000000000000-0000000000000000
  cur_key_obj (nil)<br>new_key_obj (nil)
  new\_key\_obj(n_1)total itl count 1<br>active itl count 1
  active itl count 1<br>1 lun hold count 0
  lun hold count
  Not locked
   I 21:00:00:1b:32:8a:1d:4c T 50:06:01:63:30:60:06:d6 L 0x0001
         (SMED_ISAPI_ITL_ST_UP_CLEAR [lock event=NONE])
LUN
---
   cpp lun ndx 0x24
   sme_enabled 0
  vendor_id DGC<br>product id RAID 5
  product_id RAID 5<br>device id 930ED44F
  device \overline{id}prod_rev_level 0216<br>vendor specific 0216 38000061A5CL
  vendor_specific 38<br>cluster name c
  cluster_name C<br>dq name DG
  dg_name DG<br>device name Disk2
  device_name Disk2<br>max lba 0x9fffff
  max_llba
  blk_sz 0x200<br>disk state 0x1disk_state<br>current disk fsm state
   current disk fsm state SMED_CPP_DISK_ST_CLEAR_DISK
   cur_key_guid 0000000000000000-0000000000000000
                                      new_key_guid 0000000000000000-0000000000000000
  new_key_guid 00000<br>cur_key_obj (nil)<br>new_key_obj (nil)
  new<sup>-</sup>key<sup>-obj</sup>
  dp = - (nil)
  total itl count 1<br>active itl count 1
  active itl count 1<br>
lun hold count 0
  lun hold count
  Not locked
   I 21:00:00:1b:32:8a:1d:4c T 50:06:01:63:30:60:06:d6 L 0x0002
         (SMED_ISAPI_ITL_ST_UP_CLEAR [lock event=NONE])
LUN
---
   cpp lun ndx 0x22
  sme<sup>-</sup>enabled 0<br>vendor id 0<br>DGC
  vendor_id DGC<br>product id RAID 5
  product_id RAID 5<br>device id CC1BCB3A
  device_id CC1BO<br>prod rev level 0216
  prod_rev_level 0216<br>vendor specific 360000616BCL
  vendor specific
  cluster_name C<br>dq name DG
  dg_name DG<br>device name Disk0
  device_name<br>max lba
                                      0x9fffff<br>0x200b\overline{\phantom{0}} b\overline{\phantom{0}} b\overline{\phantom{0}} b\overline{\phantom{0}} s\overline{\phantom{0}} s\overline{\phantom{0}} s\overline{\phantom{0}} s\overline{\phantom{0}} s\overline{\phantom{0}} s\overline{\phantom{0}} s\overline{\phantom{0}} s\overline{\phantom{0}} s\overline{\phantom{0}} s\overline{\phantom{0}} s\overline{\phantom{0}} s\overline{\phantom{0}} s\overline{\phantom{0}} 
  dis\overline{k}_state<br>current disk fsm state
                                      SMED CPP DISK ST CLEAR DISK
```

```
cur_key_guid 0000000000000000-0000000000000000
                            new_key_guid 0000000000000000-0000000000000000
cur_key_obj (nil)<br>new_key_obj (nil)
new\_key\_objdp (nil)
total itl count 1<br>active itl count 1
active itl count 1<br>
lun hold count 0
lun hold count
Not locked
 I 21:00:00:1b:32:8a:1d:4c T 50:06:01:63:30:60:06:d6 L 0x0000
     (SMED_ISAPI_ITL_ST_UP_CLEAR [lock event=NONE])
```
Use the **show sme cluster** *clustername* **load-balancing** command to view the load-balancing status of the cluster.

```
switch# show sme cluster c load-balancing
Load balancing status is enabled for cluster C
```
Use the **show sme cluster** *clustername* **node** command to view information about the nodes in a cluster.

```
switch# show sme cluster c node
Node 172.28.234.54 is remote switch
  Node ID is 2
  Status is online
  Node is not master switch
  Fabric is Fabric sw-sme-9513-54
Node 172.28.234.68 is local switch
  Node ID is 1
  Status is online
  Node is the master switch
  Fabric is Fabric sw-sme-9513-54
```
Use the **show sme cluster** *clustername* **node** *remote-switch* command to view information about a particular remote node in a cluster.

```
switch# show sme cluster c node 172.28.234.54
Node 172.28.234.54 is remote switch
  Node ID is 2
  Status is online
  Node is not master switch
  Fabric is Fabric sw-sme-9513-54
```
Use the **show sme cluster** *clustername* **node summary** command to view summary information about the nodes in a cluster.

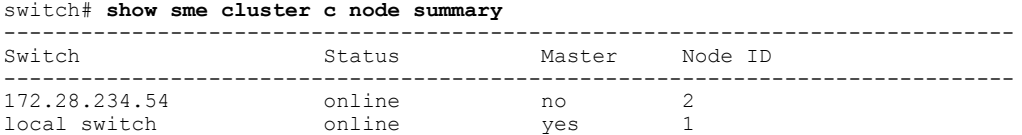

Use the **show sme cluster** *clustername* **key database** command to view information about the keys in a cluster.

```
switch# show sme cluster c key database
Key Type is master key
  GUID is 2ebddb1dbf180660-c0e4add77be8e8a0
    Cluster is C, Master Key Version is 0
Key Type is disk key
  GUID is 5a8adb8aca98106f-dd61016f5fb8b543
    Cluster is C, Crypto disk group is DG
    Crypto disk is Disk1
Key Type is disk key
  GUID is dc203fa33cd267ad-dd2e7513e307521f
   Cluster is C, Crypto disk group is DG
```

```
Crypto disk is Disk0
```
Use the **show sme cluster** *clustername* **key database detail** command to view detail information about the keys in a cluster.

```
switch# show sme cluster c key database detail
Key Type is master key
  GUID is 2ebddb1dbf180660-c0e4add77be8e8a0
   Cluster is C, Master Key Version is 0
  Key status is active
  Key was created at Mon Oct 04 13:38:41 UTC 2010
  Key length is 32
Key Type is disk key
  GUID is 5a8adb8aca98106f-dd61016f5fb8b543
   Cluster is C, Crypto disk group is DG
   Crypto disk is Disk1
  Key status is active
  Key was created at Mon Oct 04 13:58:23 UTC 2010
  Key length is 32
  Key data type is symmetric key wrap
  Symmetric key wrapping version is 0
  Symmetric crypto algorithm is aes-cbc
  Authentication algorithm used is sha-256 and value
   G5UvNvtQC67CGfbJBWV1xs+zUKF4CIOIrk+tfG+dPQY=
  IV length is 16 and value
    jAMWrbbqtDou2DmSmlddmQAAAAAAAAAAAAAAAAAAAAA=
  Key Object is wrapped by 2ebddb1dbf180660-c0e4add77be8e8a0
  Key data length is 80
  Encrypted data is
    qLOTc/pr9NvMcRTgwePgzwpJaBoDxzLevYXh1gw9c+fbZlp4
    kabTYUM7QGTrZKFkkJPOPO/XPSn9VVKVYvNSCguQV0teq6Vo
    vdUqeDyht9g=
Key Type is disk key
  GUID is dc203fa33cd267ad-dd2e7513e307521f
   Cluster is C, Crypto disk group is DG
    Crypto disk is Disk0
  Key status is active
  Key was created at Mon Oct 04 13:57:56 UTC 2010
  Key length is 32
  Key data type is symmetric key wrap
  Symmetric key wrapping version is 0
  Symmetric crypto algorithm is aes-cbc
  Authentication algorithm used is sha-256 and value
    8isr/LRaHdqQmlGPagCq9reDOYLQiFdImmQfmIRsu9s=
  IV length is 16 and value
   gJfKQqKTsU8iJ5HrGQR3GwAAAAAAAAAAAAAAAAAAAAA=
  Key Object is wrapped by 2ebddb1dbf180660-c0e4add77be8e8a0
  Key data length is 80
  Encrypted data is
    zL+syhPqSQfXy8zAwLfrntbIcjIux+dIjPQWQ0Jk/zpVTmRD
    KT6RlzFmkN3ibXaqzba6yrfCXUGMmWX/KK7CdEQtkWk1ecUz
    k+zvbYtdq50=
```
Use the **show sme cluster** *clustername* **key database summary** command to view summary information about the keys in a cluster.

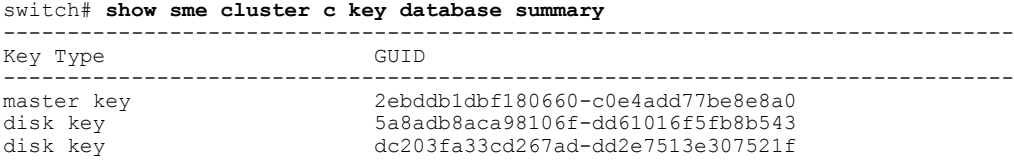

Use the **show sme cluster** *clustername* **key database guid** *GUID* command to view key information in a cluster for a particular GUID.

switch# **show sme cluster c key database guid 2ebddb1dbf180660-c0e4add77be8e8a0**

```
Key Type is master key
  GUID is 2ebddb1dbf180660-c0e4add77be8e8a0
    Cluster is C, Master Key Version is 0
```
Use the **show sme cluster** *clustername* **key database guid** *GUID* **summary** command to view summary information about the key in a cluster for GUID.

switch# **show sme cluster C key database guid 2ebddb1dbf180660-c0e4add77be8e8a0 summary** ------------------------------------------------------------------------------- Key Type GUID ------------------------------------------------------------------------------ master key 2ebddb1dbf180660-c0e4add77be8e8a0

Use the **show sme cluster** *clustername***keydatabase guid** *GUID* **detail** command to view detail information about the key in a cluster for a particular GUID.

```
switch# show sme cluster c key database guid 2ebddb1dbf180660-c0e4add77be8e8a0 detail
Key Type is master key
  GUID is 2ebddb1dbf180660-c0e4add77be8e8a0
   Cluster is C, Master Key Version is 0
  Key status is active
  Key was created at Mon Oct 04 13:38:41 UTC 2010
 Key length is 32
```
Use the **show sme cluster** *clustername* **recovery officer** command to view information about theSME cluster recovery officer.

```
switch# show sme cluster c recovery officer
Recovery Officer 1 is set
 Master Key Version is 0
 Recovery Share Version is 0
 Recovery Share Index is 1
 Recovery Scheme is 1 out of 1
 Recovery Officer Label is
 Recovery share protected by a password
Key Type is master key share
    Cluster is C, Master Key Version is 0
    Recovery Share Version is 0, Share Index is 1
```
Use the **show sme cluster** *clustername* **recovery officer detail** command to view detail information about the SME cluster recovery officer.

```
switch# show sme cluster c recovery officer detail
Recovery Officer 1 is set
  Master Key Version is 0
  Recovery Share Version is 0
  Recovery Share Index is 1
  Recovery Scheme is 1 out of 1
 Recovery Officer Label is
  Recovery share protected by a password
Key Type is master key share
   Cluster is C, Master Key Version is 0
   Recovery Share Version is 0, Share Index is 1
  Key status is active
  Key was created at Mon Oct 04 13:44:45 UTC 2010
  Key length is 81
  Key data type is password key wrap
  Password key wrapping version is 0
  Password scheme used is pkcs5_2
  Password scheme digest algorithm used by password scheme is sha-1
  Authentication algorithm used is sha-256, key length is 32 and value
     58 63 71 59 69 6a 6d 44 50 74 2f 6e 63 77 46 30 38 41 59 31 74 55 54 6e 72 58 37 4d
50 4b 41 6b 55 56 7a 53 6b 6e
52 44 6a 50 45 3d 00 00 00 00
  Salt length is 8 and value
     54 65 79 45 32 65 39 46 33 64 77 3d 00 00 00 00 00 00 00 00 00 00 00 00 00 00 00 00
00 00 00 00 00 00 00 00 00 00
```

```
00 00 00 00 00 00 00 00 00 00
  IV length is 16
  Iteration count is 2048
 Key data length is 96
 Encrypted data is
     69 76 77 4d 52 66 37 44 7a 79 45 30 4f 38 58 34 77 77 69 32 43 34 79 6a 68 54 74 6a
50 77 50 6e 62 71 4e 69 48 77
39 62 57 37 4a 4b 45 37 47 30
     4c 41 46 33 54 6d 6f 31 69 78 4a 39 62 47 65 55 36 4c 67 43 74 5a 49 61 30 49 6a 49
41 66 6c 74 2f 6c 46 57 37 41
38 77 44 75 64 63 32 50 77 45
     4d 68 63 54 54 45 33 4f 4f 48 4f 41 74 4f 66 6a 59 47 32 6d 5a 49 35 34 45 6c 30 30
37 37 77 76 00 00 00 00 00 00
00 00 00 00 00 00 00 00 00 00
```
Use the **show sme cluster** *clustername* **recovery officer summary** command to view summary information about the SME cluster recovery officer.

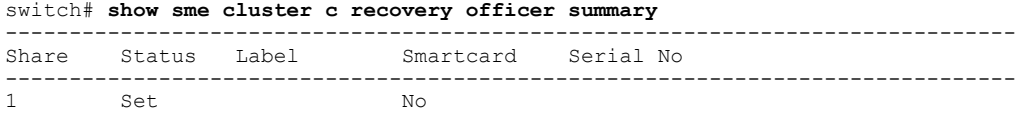

Use the **show sme cluster** *clustername* **recovery officer** *recovery-index* command to view information about a particular SME cluster recovery officer.

```
switch# show sme cluster c recovery officer 1
Recovery Officer 1 is set
 Master Key Version is 0
 Recovery Share Version is 0
 Recovery Share Index is 1
 Recovery Scheme is 1 out of 1
 Recovery Officer Label is
 Recovery share protected by a password
Key Type is master key share
    Cluster is C, Master Key Version is 0
    Recovery Share Version is 0, Share Index is 1
```
Use the **show sme cluster** *clustername* **recovery officer detail** *recovery-index*command to view detail information about a particular SME cluster recovery officer.

```
switch# show sme cluster c recovery officer detail 1
Recovery Officer 1 is set
 Master Key Version is 0
  Recovery Share Version is 0
 Recovery Share Index is 1
 Recovery Scheme is 1 out of 1
  Recovery Officer Label is
 Recovery share protected by a password
Key Type is master key share
   Cluster is C, Master Key Version is 0
   Recovery Share Version is 0, Share Index is 1
  Key status is active
  Key was created at Mon Oct 04 13:44:45 UTC 2010
  Key length is 81
  Key data type is password key wrap
  Password key wrapping version is 0
  Password scheme used is pkcs5_2
  Password scheme digest algorithm used by password scheme is sha-1
  Authentication algorithm used is sha-256, key length is 32 and value
     58 63 71 59 69 6a 6d 44 50 74 2f 6e 63 77 46 30 38 41 59 31 74 55 54 6e 72 58 37 4d
50 4b 41 6b 55 56 7a 53 6b 6e
52 44 6a 50 45 3d 00 00 00 00
 Salt length is 8 and value
     54 65 79 45 32 65 39 46 33 64 77 3d 00 00 00 00 00 00 00 00 00 00 00 00 00 00 00 00
00 00 00 00 00 00 00 00 00 00
00 00 00 00 00 00 00 00 00 00
```

```
IV length is 16
  Iteration count is 2048
  Key data length is 96
 Encrypted data is
     69 76 77 4d 52 66 37 44 7a 79 45 30 4f 38 58 34 77 77 69 32 43 34 79 6a 68 54 74 6a
50 77 50 6e 62 71 4e 69 48 77
39 62 57 37 4a 4b 45 37 47 30
     4c 41 46 33 54 6d 6f 31 69 78 4a 39 62 47 65 55 36 4c 67 43 74 5a 49 61 30 49 6a 49
41 66 6c 74 2f 6c 46 57 37 41
38 77 44 75 64 63 32 50 77 45
     4d 68 63 54 54 45 33 4f 4f 48 4f 41 74 4f 66 6a 59 47 32 6d 5a 49 35 34 45 6c 30 30
37 37 77 76 00 00 00 00 00 00
00 00 00 00 00 00 00 00 00 00
```
Use the **show sme cluster** *clustername* **recovery officer summary** *recovery-index* command to view summary information about a particular SME cluster recovery officer.

```
switch# show sme cluster c recovery officer summary 1
-------------------------------------------------------------------------------
Share Status Label Smartcard Serial No
-------------------------------------------------------------------------------
      S \ominus t
```
# <span id="page-53-0"></span>**Feature History for SME Disk Management**

The below table lists the release history for this feature.

**Table 1: Feature History for SME Disk Configuration**

| <b>Feature Name</b>                                            | <b>Releases</b> | <b>Feature Information</b>                                            |
|----------------------------------------------------------------|-----------------|-----------------------------------------------------------------------|
| Master Key Rekeying                                            | 5.2(6)          | A master key is used to wrap the disk keys<br>in the cluster.         |
| Signature and Non-signature Mode Clusters $\vert 5.2(6) \vert$ |                 | Two modes to configure clusters.                                      |
| SME disk configuration                                         | 5.2(1)          | SME disk is a new feature that is<br>introduced in Release $5.2(1)$ . |